ОКПД 2 26.51.51.110 ТН ВЭД ЕАЭС 9025 19 2000

Утвержден ЮЯИГ.421459.001 РЭ - ЛУ

# EAC

# **УСТРОЙСТВО КОНТРОЛЯ ТЕРМОШТАНГ УКТ-192 Руководство по эксплуатации ЮЯИГ. 405226.007 РЭ**

#### Уважаемый потребитель!

ООО предприятие «КОНТАКТ-1» благодарит Вас за внимание, проявленное к нашей продукции, и просит сообщить свои пожелания по улучшению содержания данного документа, а также описанного в нем изделия. Ваши пожелания можно направить по почтовому или электронному адресам: 390010, г. Рязань, проезд Шабулина, 18; ООО предприятие «КОНТАКТ-1»; e-mail: market@kontakt-1.ru; http://www.kontakt-1.ru, а также Вы можете связаться со службой маркетинга по телефонам: (4912) 33-21-23, (4912) 38-75-99, (4912) 39-18-82. В Вашем распоряжении телефоны-факсы: (4912) 21-42-18 и (4912) 37-63-51. Воспользовавшись указанными выше координатами, Вы можете получить консультации специалистов предприятия по применению нашей продукции. Пожалуйста, внимательно изучите настоящее руководство. Это позволит Вам в кратчайшие сроки и наилучшим образом использовать приобретенное изделие. ООО предприятие «КОНТАКТ-1» оставляет за собой право вносить в настоящее руководство и конструкцию изделия изменения без уведомления об этом потребителей.

Авторские права на изделие и настоящее руководство принадлежат

ООО предприятие «КОНТАКТ-1»

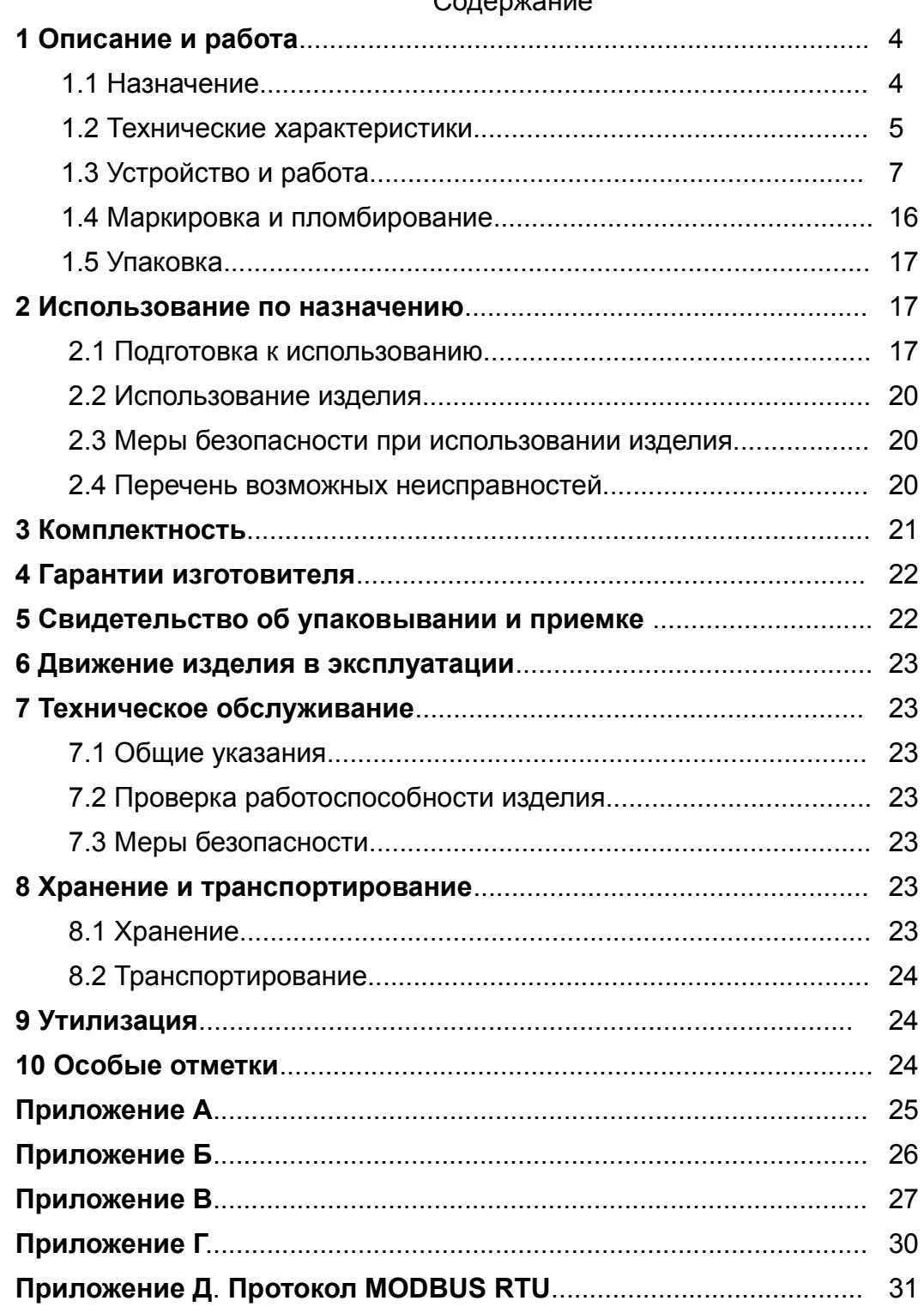

# Солержание

Руководство по эксплуатации содержит сведения о конструкции, принципе действия, характеристиках устройства контроля термоштанг УКТ-192 (далее изделие) и указания, необходимые для правильной и безопасной его эксплуатации, технического обслуживания, текущего ремонта, хранения и транспортирования. Кроме того, документ содержит значения основных параметров и характеристик изделия, сведения о его упаковке, приемке и утилизации, а также сведения, удостоверяющие гарантии изготовителя. Руководство по эксплуатации распространяется на все исполнения изделия.

Изготовитель - ООО предприятие «КОНТАКТ-1», Россия, 390010, г. Рязань, проезд Шабулина, 18.

# **1 Описание и работа**

# *1.1 Назначение*

1.1.1 Изделие предназначено для непрерывного циклического многозонного измерения температуры сыпучих продуктов в напольных складах хранения зерна и может работать как автономно, так и в составе систем автоматизированного управления (САУ).

 Изделие соответствует требованиям Технического регламента Таможенного союза ТР ТС 012/2011, стандартов ГОСТ 31610.0-2014 (IEC 60079-0:2011) и ГОСТ IEC 60079-31-2013.

1.1.2 В состав изделия входят *блок контроля термоштанг БКТ-192* (далее — блок БКТ-192) и *термоштанга ТШ-01* (далее — термоштанга) в количестве от 1 до 192 шт., имеющие маркировку **Ex tb IIIB T100°C Db,** а также *устройство для монтажа термоштанг УМ-ТШ-01* (далее УМ-ТШ);

Изделие предназначено для установки в зонах, опасных по воспламенению горючей пыли, согласно Ех-маркировке и ГОСТ IEC 60079-14-2013.

1.1.3 Функционирование изделия обеспечивается в комплекте со следующими техническими средствами:

а) при работе в составе автоматизированной системы контроля температуры АСКТ-01 ЮЯИГ.421459.001:

- блоком контроля и управления БУК-01 ЮЯИГ.421453.003;

- блоком питания LOGO! Power24 В; 1,3 А (один на четыре блока БКТ-192);

б) при автономной работе

- персональным компьютером (ПК);

- блоком питания 24 В мощностью не менее 5 Вт;

- преобразователем интерфейса RS 232/RS 485 или USB / RS 485;

- ретранслятором интерфейса RS 485 (на каждые 32 блока БКТ-192 сверх первых 32);

- программным обеспечением верхнего уровня.

1.1.4 Изделие обеспечивает:

- измерение температуры сыпучего продукта в различных зонах насыпи;

- сравнение измеренного значения температуры со значением, заданным соответствующей уставкой, и, в случае ее превышения, подачу светового сигнала;

- передачу измерительной информации на внешние устройства автоматизированной системы контроля температуры АСКТ-01 или ПК по интерфейсу RS 485 (протокол MODBUS RTU)

1.1.5 Схема электрическая подключения изделия к внешним устройствам приведена в приложении [А.](#page-24-0)

1.1.6 При заказе изделия необходимо указать его наименование, условное обозначение, обозначение ТУ, а также наименование, условное обозначение и количество термоштанг и устройств для их монтажа.

1.1.7 Пример записи при заказе и (или) в другой документации изделия, состоящего из блока БКТ-192, трех термоштанг рабочей длиной 4 м, двух термоштанг рабочей длиной 5 м, четырех термоштанг рабочей длиной 6 м (чувствительные элементы - на основе грузонесу-

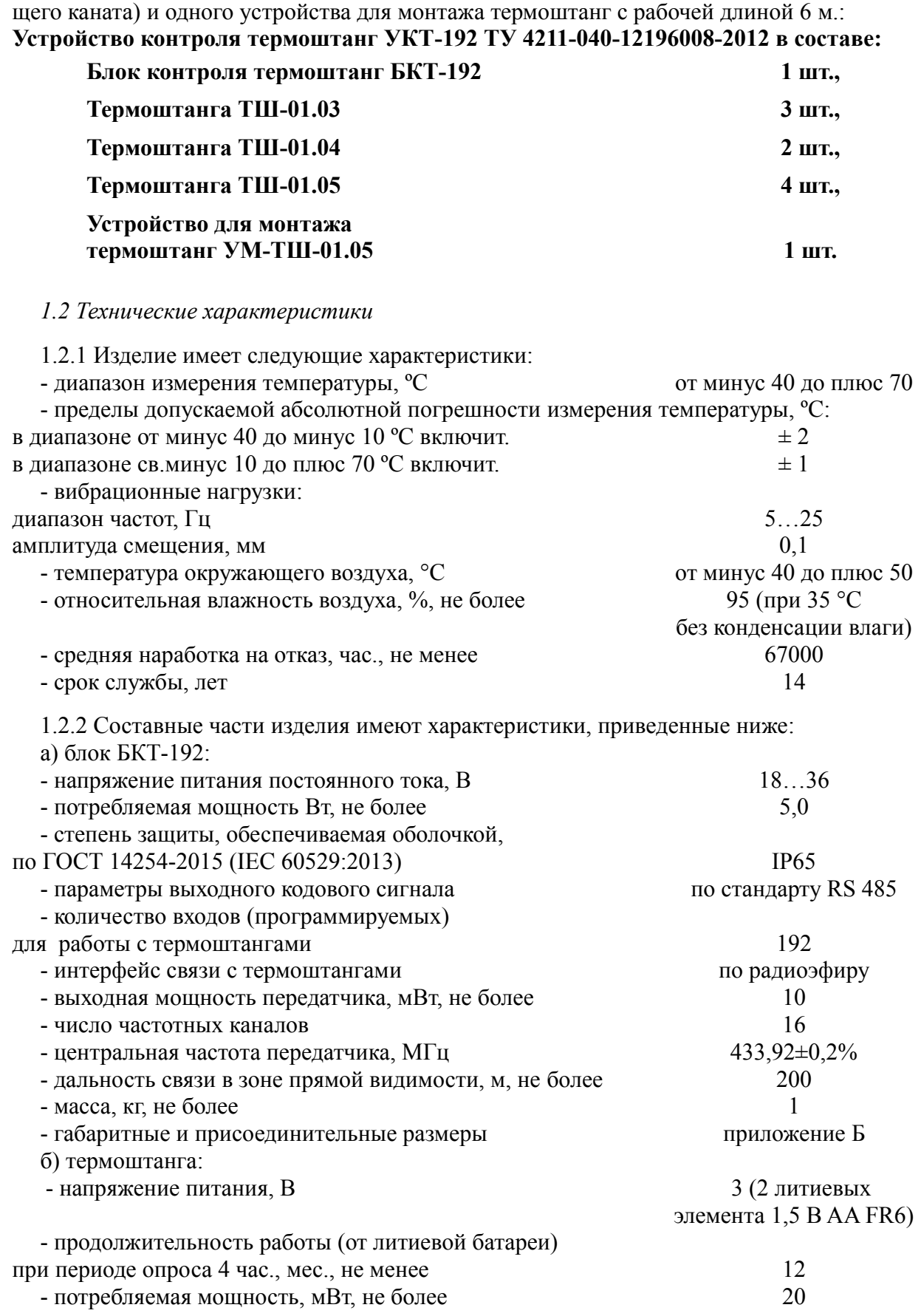

- степень защиты, обеспечиваемая оболочкой,

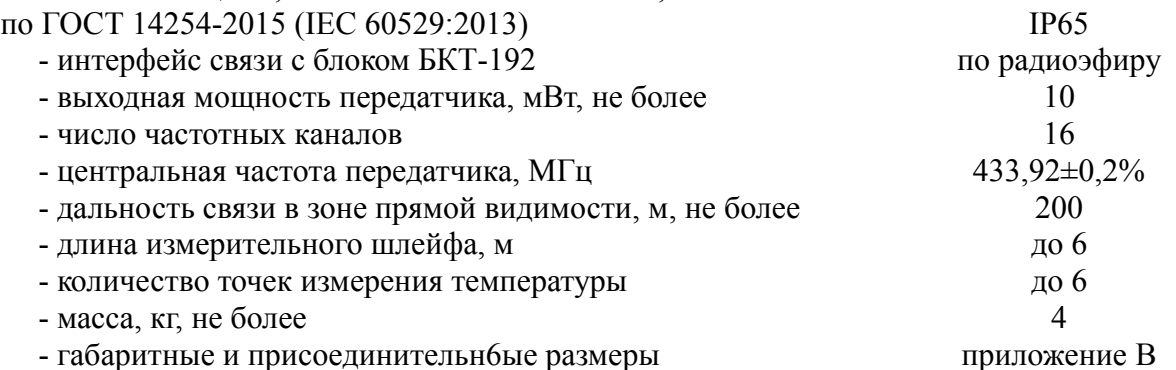

Условное обозначение термоштанги в зависимости от рабочей длины и количества датчиков в ней (числа контролируемых зон) приведено в таблице [1.](#page-5-1)

<span id="page-5-1"></span>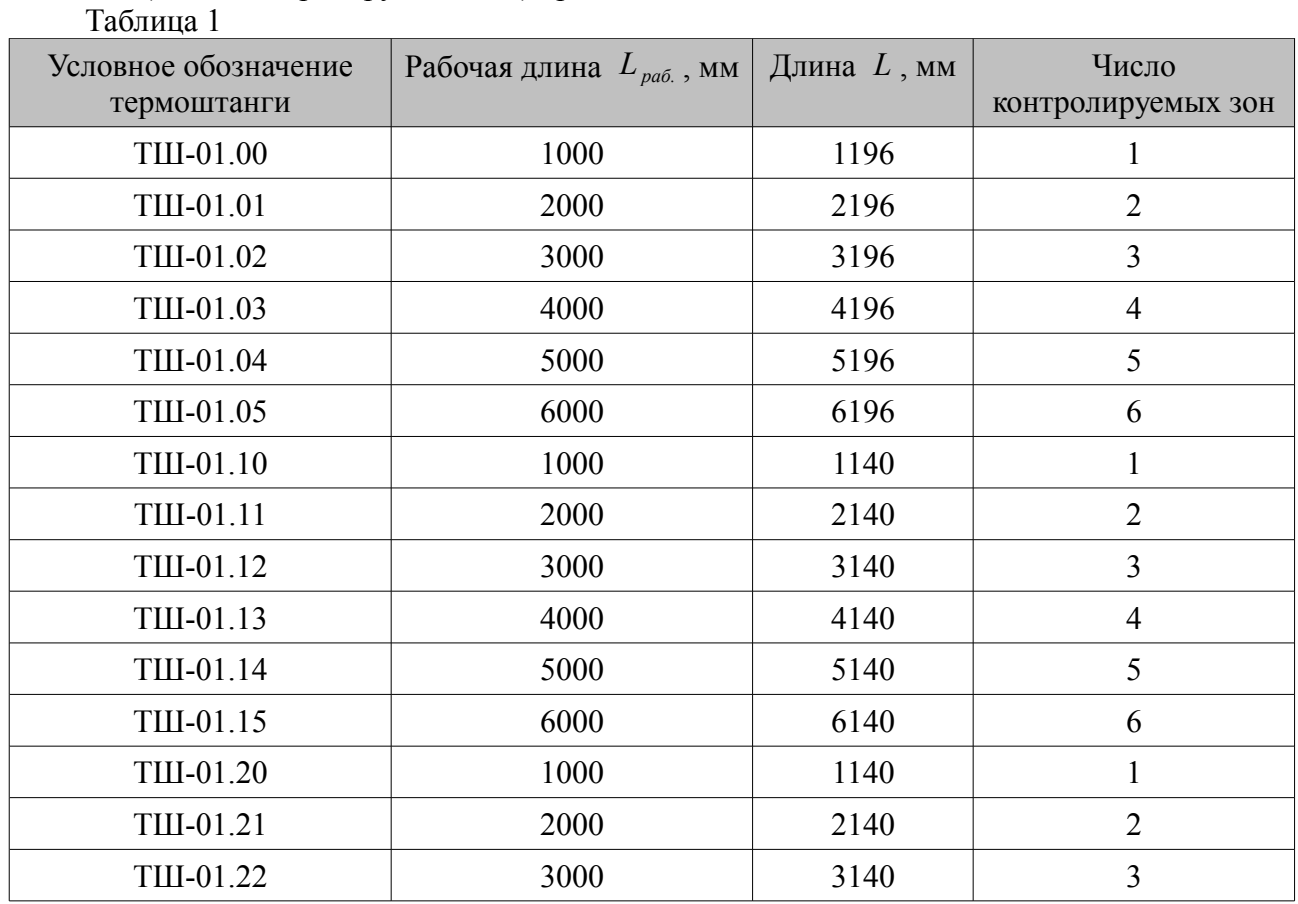

в) УМ-ТШ:

- рабочая длина (в зависимости от исполнения), м от 1 до 6

- габаритные и присоединительн6ые размеры приложение [Г](#page-29-0)

Условное обозначение УМ-ТШ в зависимости от рабочей длины (количества составных частей) приведено в таблице [2.](#page-5-0)

<span id="page-5-0"></span>Таблица 2

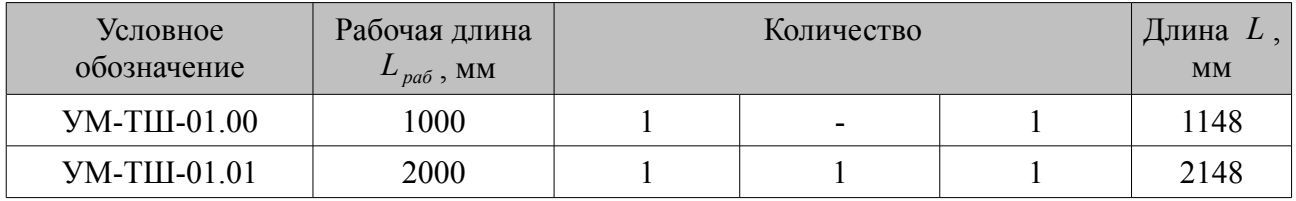

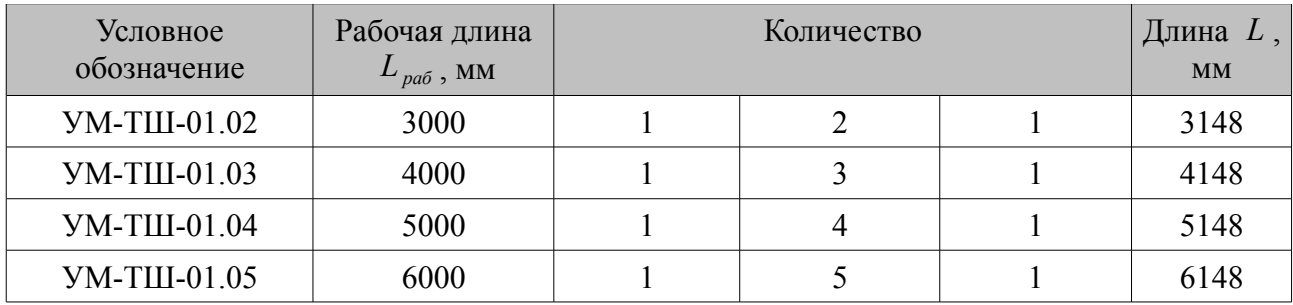

*1.3 Устройство и работа*

1.3.1 Блок БКТ-192 построен на базе управляющего микроконтроллера, размещенного вместе с маломощным передатчиком на печатной плате электронного модуля, установленного в корпусе из тонколистовой стали. На корпусе размещены:

- на верхней стенке – приемопередающая антенна (подключается после монтажа блока БКТ-192 на объекте);

- на нижней стенке – четыре кабельных ввода для герметизации кабелей, подключаемых к цепям питания и интерфейса, и зажим заземления;

- на задней стенке – четыре крепежных детали для монтажа блока БКТ-192 на объекте.

Корпус закрывается крышкой, фиксируемой четырьмя невыпадающими винтами.

1.3.2 Термоштанга состоит из блока обработки и чувствительного элемента. Блок обработки построен на базе управляющего микроконтроллера, размещенного вместе с маломощным передатчиком на печатной плате электронного модуля, установленного в корпусе, отлитом из алюминиевого сплава. На печатной плате электронного модуля имеется батарейный отсек для двух литиевых элементов питания (батарей) типа FR14G505(FR6) AA, производства АО «Энергия», с номинальным напряжением1,5 В, номинальной емкостью 3,0 А·ч и диапазоном рабочих температур от минус 40ºС до плюс 60ºС. На боковой стенке корпуса размещена гнездовая часть разъема для присоединения приемопередающей антенны, которая подключается после введения термоштанги в зерновую насыпь. К основанию корпуса присоединен чувствительный элемент. Корпус закрывается крышкой, на которой закреплен светофильтр светодиодного индикатора. Крышка фиксируется четырьмя винтами.

Основой чувствительного элемента является измерительный шлейф, расположенный внутри него. Измерительный шлейф состоит из датчиков температуры, соединенных параллельно, размещенных равномерно с шагом 1 м по длине чувствительного элемента. Датчики обеспечивают выдачу кодового сигнала пропорционального измеренной температуре. При этом первый датчик наиболее удален от блока обработки.

Различие исполнений термоштанг обусловлено различием конструкции чувствительного элемента и его длины.

а) Чувствительный элемент термоштанг исполнений ТШ-01.00 ... ТШ-01.05 выполнен на основе грузонесущего каната в защитной оболочке.

б) Чувствительный элемент термоштанг исполнений ТШ-01.10 ... ТШ-01.15 и ТШ-01.20 ... ТШ-01.22 выполнен на основе трубы из нержавеющей стали.

Чувствительные элементы в нижней части заглушены наконечниками из нержавеющей стали.

1.3.3 Устройство для монтажа термоштанг – УМ-ТШ - сборно-разборное и состоит из различного количества секций (см. таблицу [2\)](#page-5-0), изготовленных из стальных труб. УМ-ТШ предназначено для введения термоштанги в насыпь контролируемого продукта, хранящегося на складе напольного хранения.

1.3.4 Информационная связь между блоком БКТ-192 и термоштангами осуществляется по

радиоканалу. Для информационной развязки с другими аналогичными изделиями предусмотрена возможность работы на одном частотном канале из 16 возможных.

1.3.5 Защита составных частей изделия от воспламенения горючей пыли обеспечивается пыленепроницаемым исполнением с видом взрывозащиты «tb» и уровнем взрывозащиты «Db» по ГОСТ IEC 60079-14-2013 и выполнением их конструкции в соответствии с требованиями ГОСТ IEC 60079-31-2013.

1.3.6 Исполнение «tb» достигается за счет выполнения конструкции оболочки блока БКТ-192 и термоштанг ТШ-01, обеспечивающей степень защиты от внешних воздействий IP65, а также за счет ограничения температуры нагрева поверхности оболочки, удовлетворяющей требованиям ГОСТ IEC 60079-31-2013.

1.3.7 Функционирует изделие следующим образом.

а) После подачи питания на блок БКТ-192 его управляющий микроконтроллер вычисляет контрольную сумму своей программы и сохраняет её в оперативном запоминающем устройстве (ОЗУ). После чего по радиоканалу выполняет последовательный циклический опрос 192 логических входов блока БКТ-192. Полный цикл опроса длится, приблизительно, 3 мин 12 с. При приходе команды от вторичных устройств (блока БУК-01 или ПК) по протоколу MODBUS RTU блок БКТ-192 отвечает на команду согласно протоколу.

б) После включения питания термоштанги, ее управляющий микроконтроллер вычисляет контрольную сумму своей программы и сохраняет результат в ОЗУ. Затем он начинает циклически выполнять следующие действия:

- измеряет напряжение внутреннего источника питания и сохраняет измеренное значение напряжения в ОЗУ;

- считывает измеренные датчиками значения температур и сохраняет их в ОЗУ;

- сравнивает измеренные значения напряжения и температур с уставками и в случае, если измеренные значения превышают значения уставок, сигнализирует об этом встроенным светодиодным индикатором;

- передает измеренные данные по радиоканалу блоку БКТ-192 и принимает от него значения настроечных параметров;

- переходит в режим пониженного энергопотребления на время, введенное с блока БКТ-192.

1.3.8 Блоки БКТ-192 (до 32 блоков на одной линии или более с ретранслятором) могут быть объединены в локальную сеть с интерфейсом RS 485.

При работе в составе автоматизированной системы контроля температуры АСКТ-01 для настройки блока БКТ-192 следует пользоваться руководством по эксплуатации на автоматизированную систему контроля температур АСКТ-01 и на блок контроля и управления БУК-01.

1.3.9 Обмен информацией блока БКТ-192 с ПК или блоком контроля и управления БУК-01 по интерфейсу RS 485 производится через регистры.

а) Распределение регистров в памяти блока БКТ-192

Данные, хранящиеся в блоке БКТ-192, распределены по ячейкам – регистрам. Каждый регистр состоит из двух байт памяти блока БКТ-192, расположенных по определенному адресу. Адрес регистра имеет двухбайтовое значение.

Регистры блока БКТ-192 классифицируются по типам в зависимости от вида доступа:

- регистры, данные в которых доступны только для чтения, относятся к регистрам типа "Input";

- регистры, данные в которых доступны и для чтения, и для записи, относятся к регистрам типа "Holding".

Каждый из наборов регистров типа "Input" и типа "Holding" имеет, в соответствии с протоколом MODBUS RTU (приложение Д), свое независимое адресное пространство и свои команды для доступа к данным, хранящимся в них.

Описание типов данных и количества регистров для их размещения в памяти блока БКТ-192 приведено в таблице 3:  $T_{\alpha}$ 

<span id="page-8-1"></span>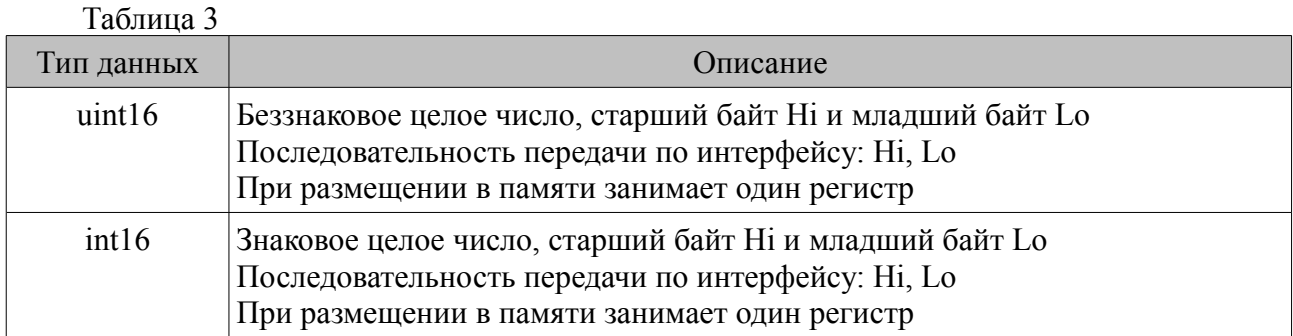

Регистры типа "Input" размещаются в памяти блока БКТ-192 в соответствии с таблицей 4 и доступны для чтения по команде 04 (0x04) "Read Input Registers" протокола MODBUS RTU. Таблина 4

<span id="page-8-0"></span>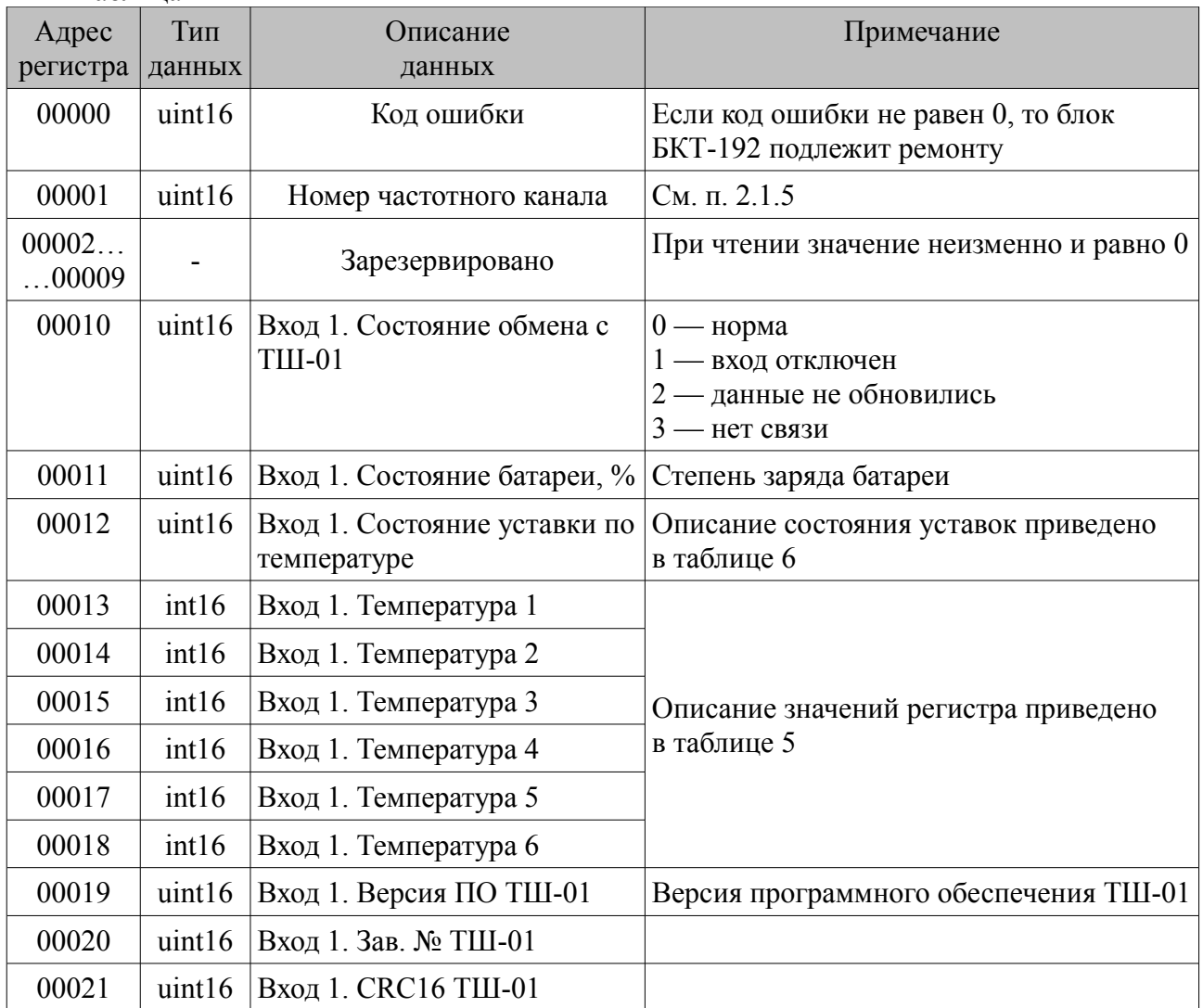

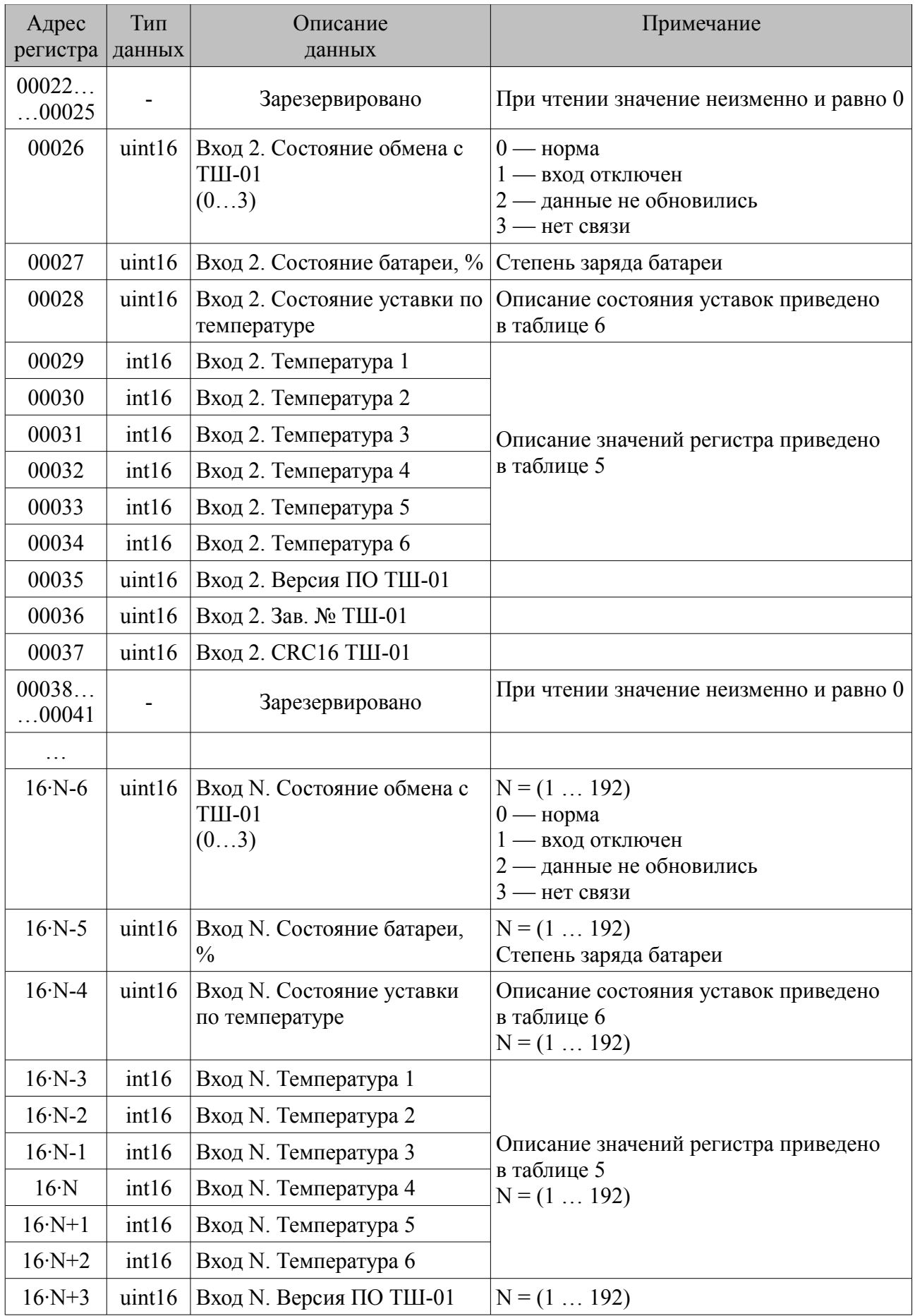

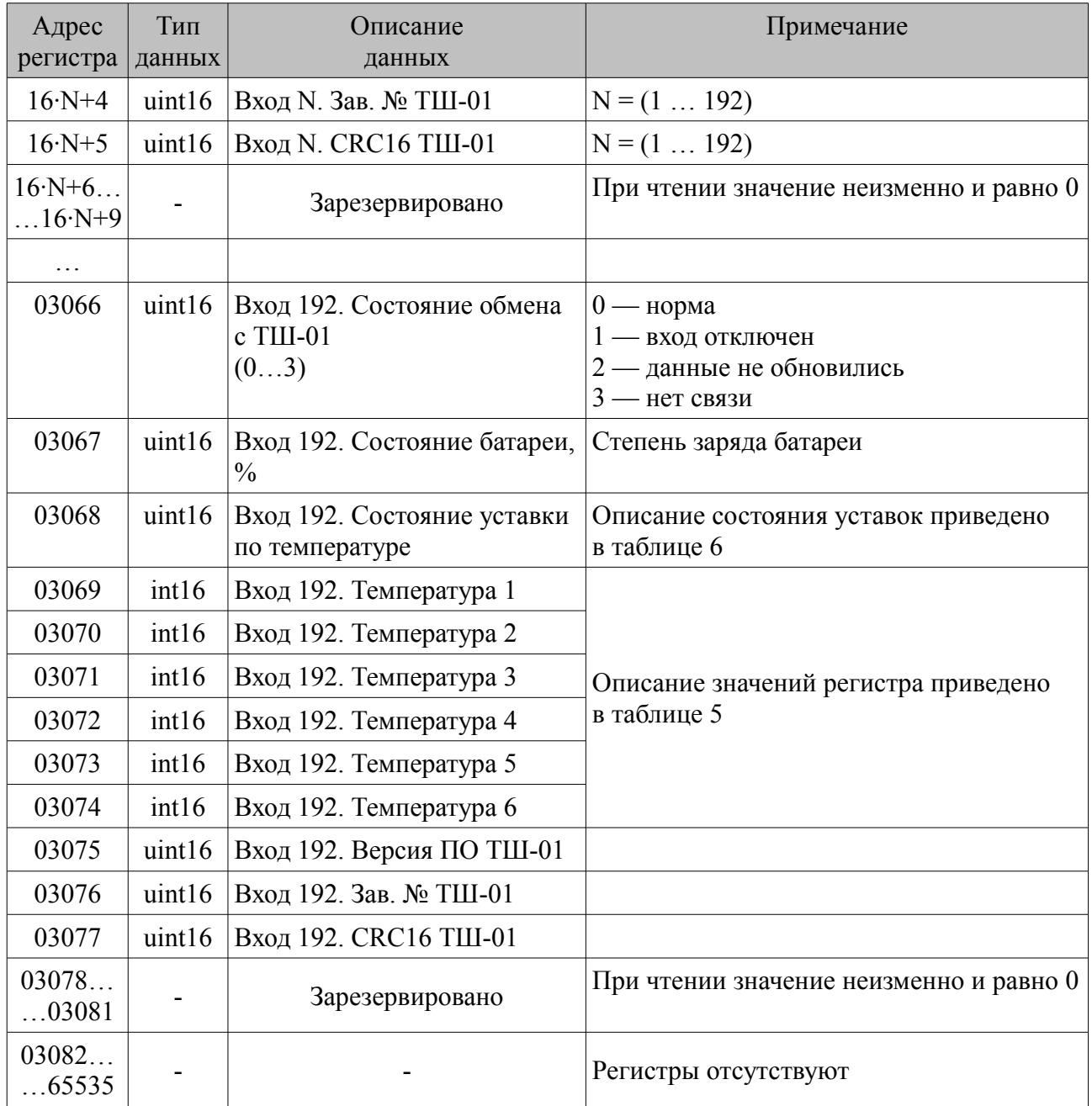

Примечание – Регистры блока БКТ-192 с адресами с 00000 по 03076 (включительно) условно отнесены к группе "Общие пользовательские регистры".

<span id="page-10-0"></span>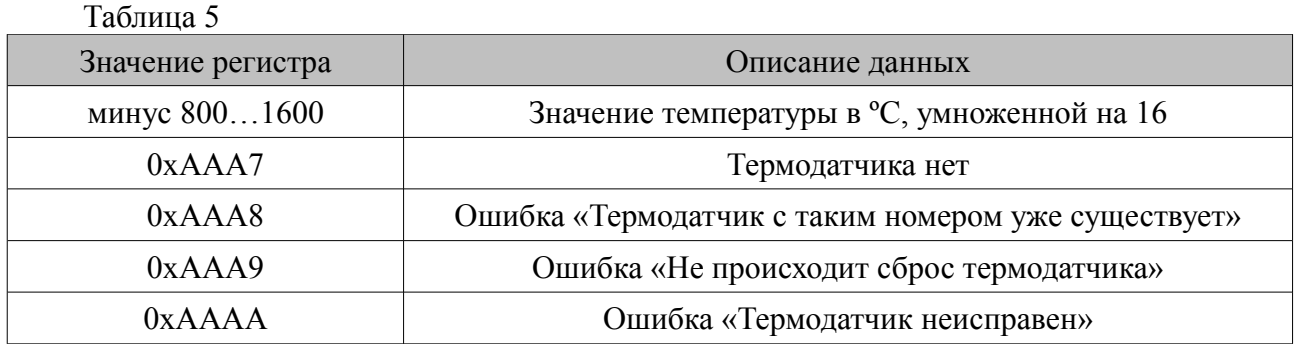

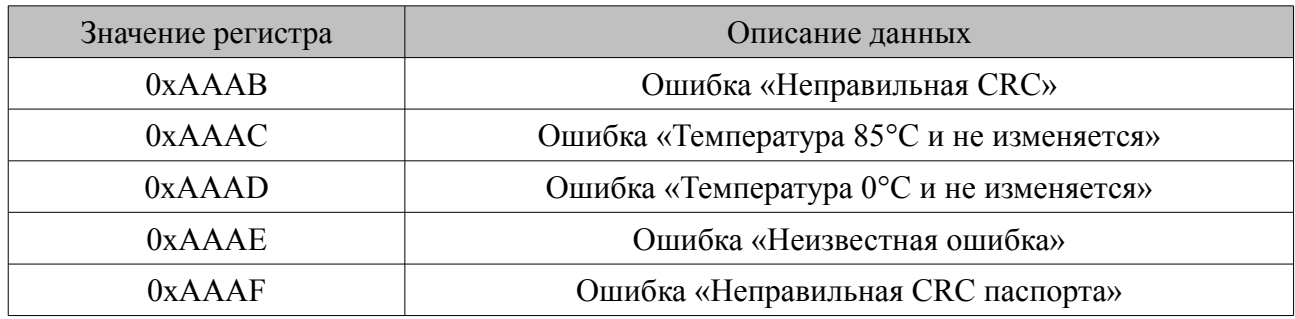

Примечание - При отображении ошибки какого-либо датчика температуры термоштангу, содержащую этот датчик, необходимо отправить в ремонт на предприятие-изготовитель.

<span id="page-11-0"></span>Таблица 6

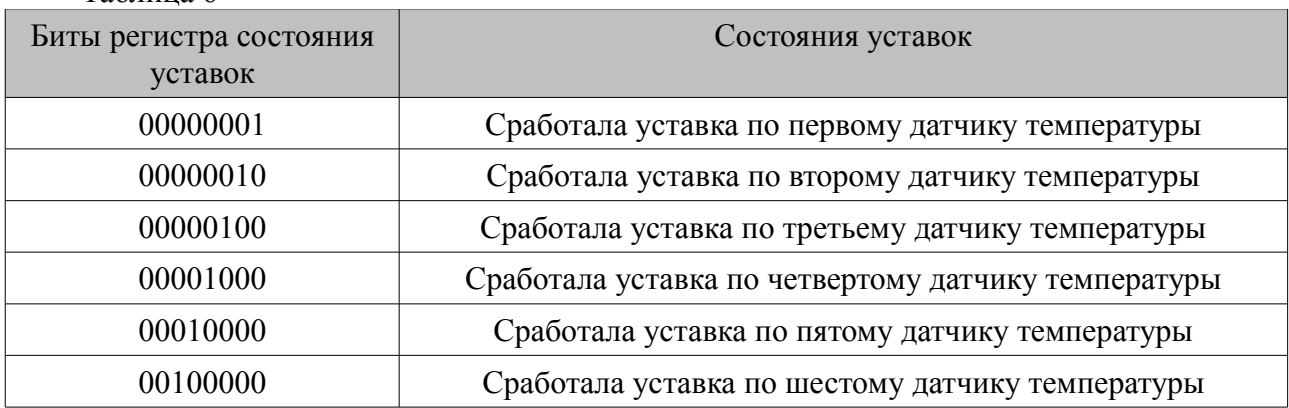

Примечание - При срабатывании уставок на нескольких датчиках температуры, в регистре состояние уставок устанавливаются в "1" соответствующие датчикам температуры биты. Например, при срабатывании уставок 1 и 3 датчика температуры, в этот регистр будет записано значение "00000101". В случае, когда введенные в термоштангу уставки отработаны, соответствующий им бит регистра состояния уставки обнуляется. Нулевое значение регистра состояния уставки означает отсутствие отработанных уставок.

Регистры типа "Holding" размещаются в памяти блока БКТ-192 в соответствии с таблицей [7,](#page-11-1) доступны для чтения по команде 03 (0x03) "Read Holding Registers" и для записи по команде 16 (0x10) "Write Multiple Registers" протокола MODBUS RTU.  $T_2$ блица  $7$ 

<span id="page-11-1"></span>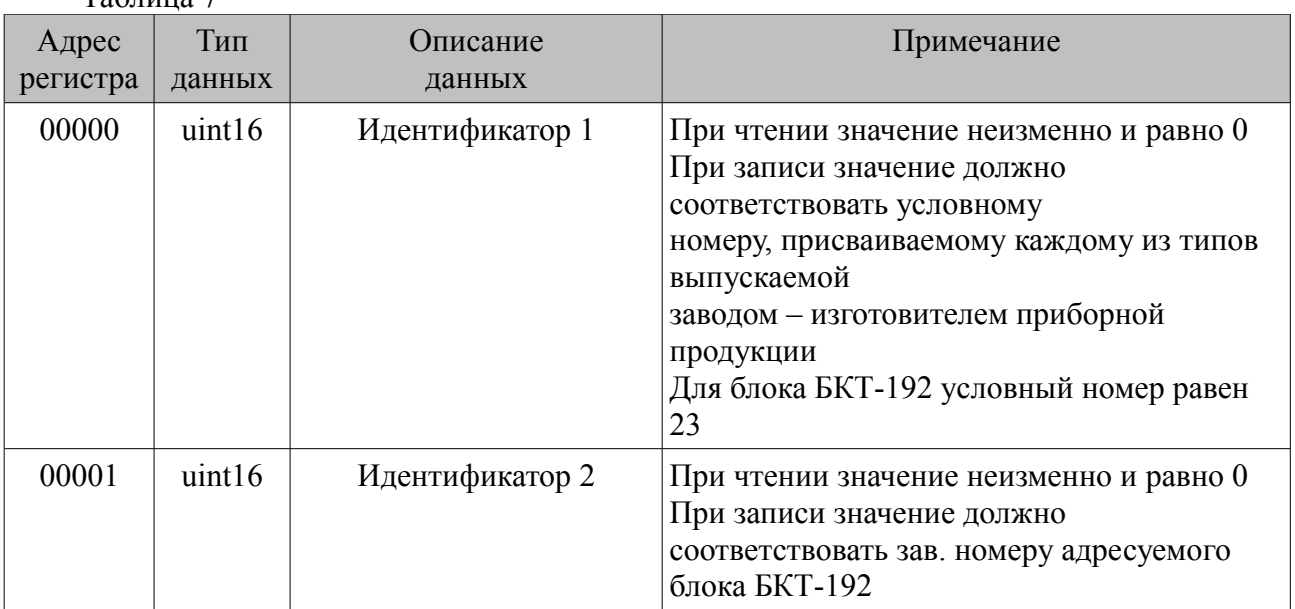

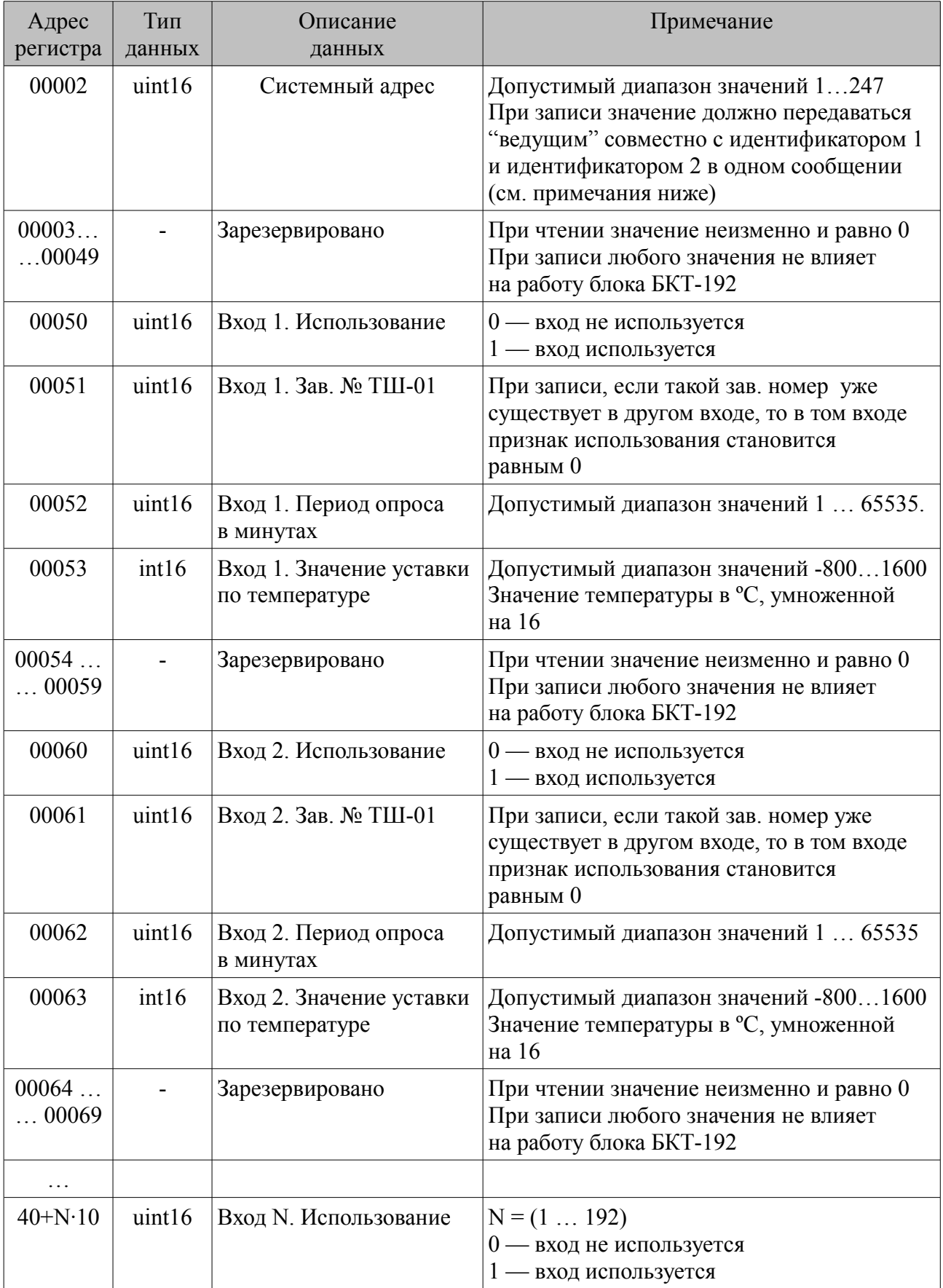

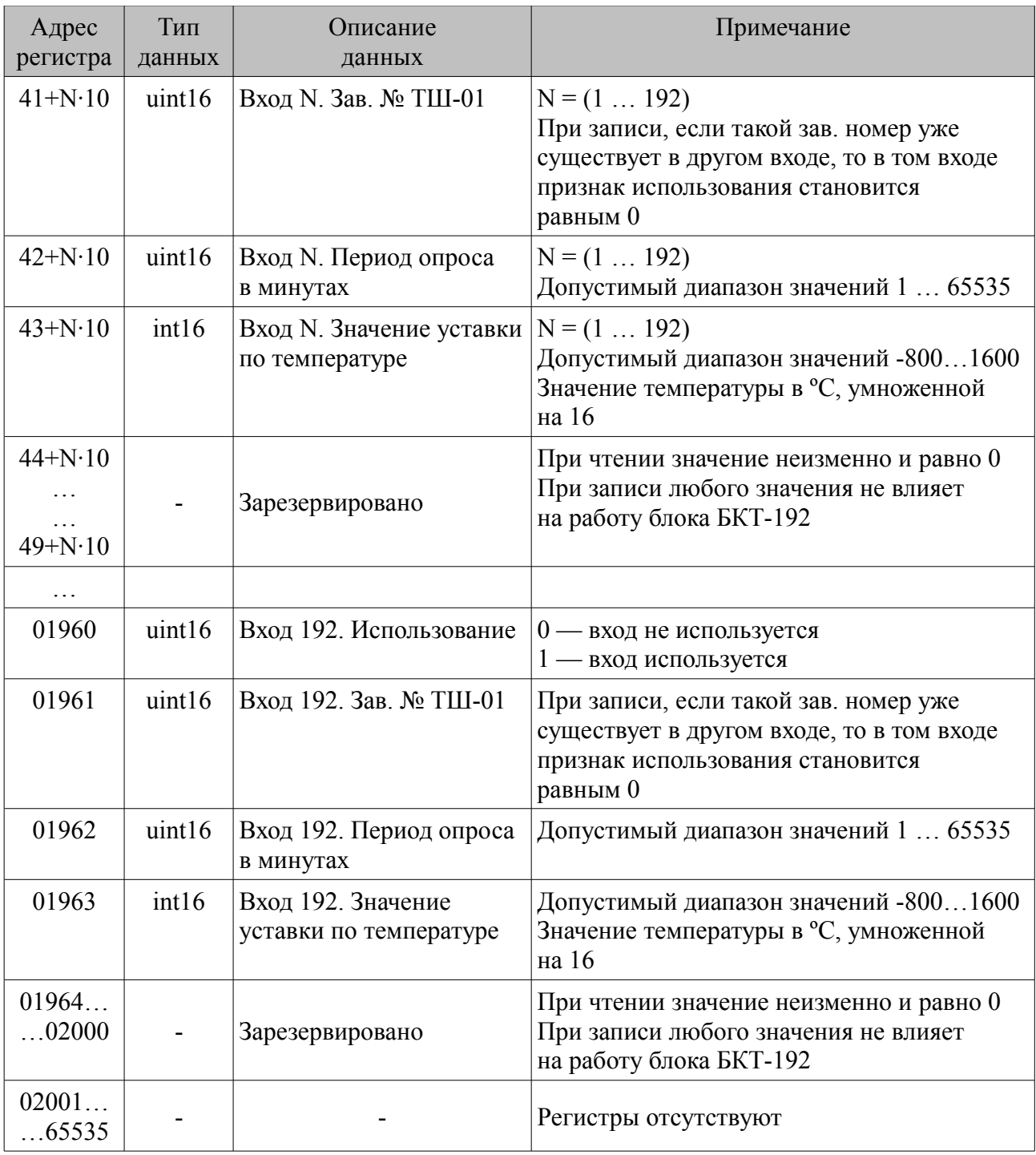

#### Примечания

1. Регистры блока БКТ-192 с адресами с 01000 по 01963 (включительно) условно отнесены к группе "Пользовательские регистры".

2. Для записи системного адреса в блок БКТ-192 необходимо одной командой записи по протоколу MODBUS RTU осуществлять запись в регистры с адресами с 00000 по 00002 значений идентификатора 1, идентификатора 2 и нового системного адреса. В противном случае блок БКТ-192 не выполнит запись нового системного адреса. Подавать команду записи содержимого регистров допускается по "широковещательному" адресу 0, что может быть использовано в случае установки новых системных адресов для приборов, действительные системные адреса которых заведомо не известны.

# б) Чтение сигнатуры

Сигнатура блока БКТ-192 содержит информацию о его типе, названии, заводском номере, версиях аппаратной части и программного обеспечения, предприятии-изготовителе и сайте технической поддержки, а также идентификационные данные программного обеспечения.

Для чтения сигнатуры блока БКТ-192 в соответствии с протоколом MODBUS RTU необходимо использовать команду 43 / 14 (0x2B / 0x0D) "Read Device Identification". Информация о сигнатуре размещена в базовых, регулярных и расширенных идентификаторах, которые поддерживают только потоковый тип доступа (поэлементный доступ не поддерживается). Содержимое данных в запросах "ведущего" при выполнении чтения базовых, регулярных и расширенных идентификаторов, а также ответы "ведомого" приведены, соответственно, в таблицах 8...10.

<span id="page-14-0"></span>Таблина 8

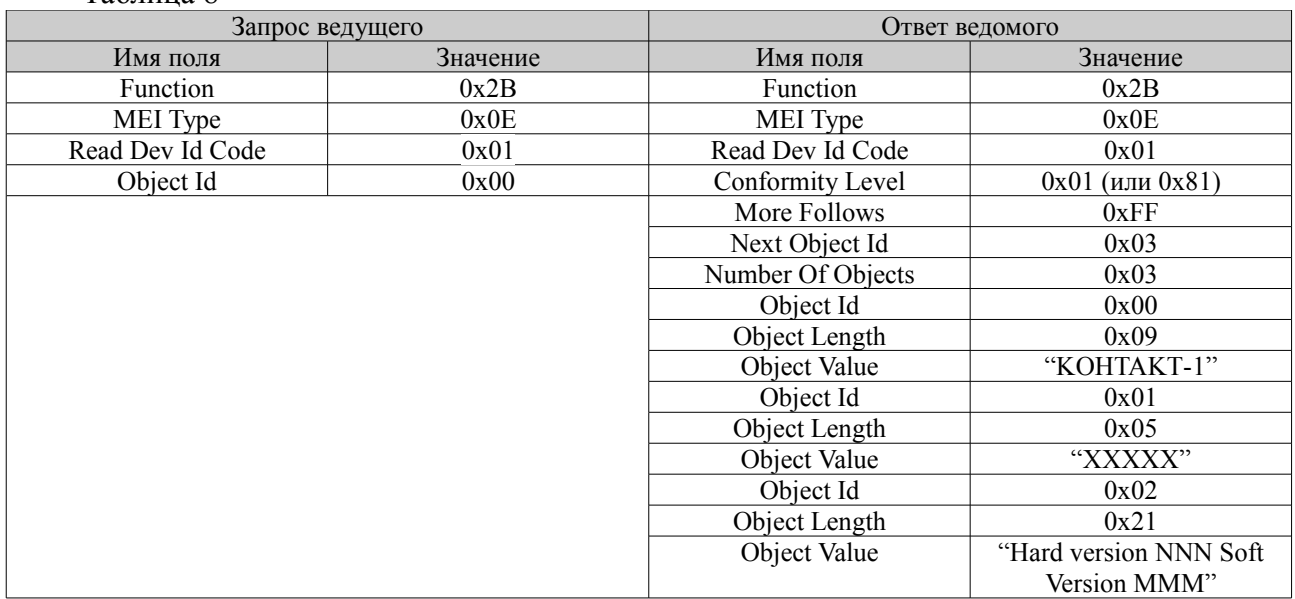

#### Таблица 9

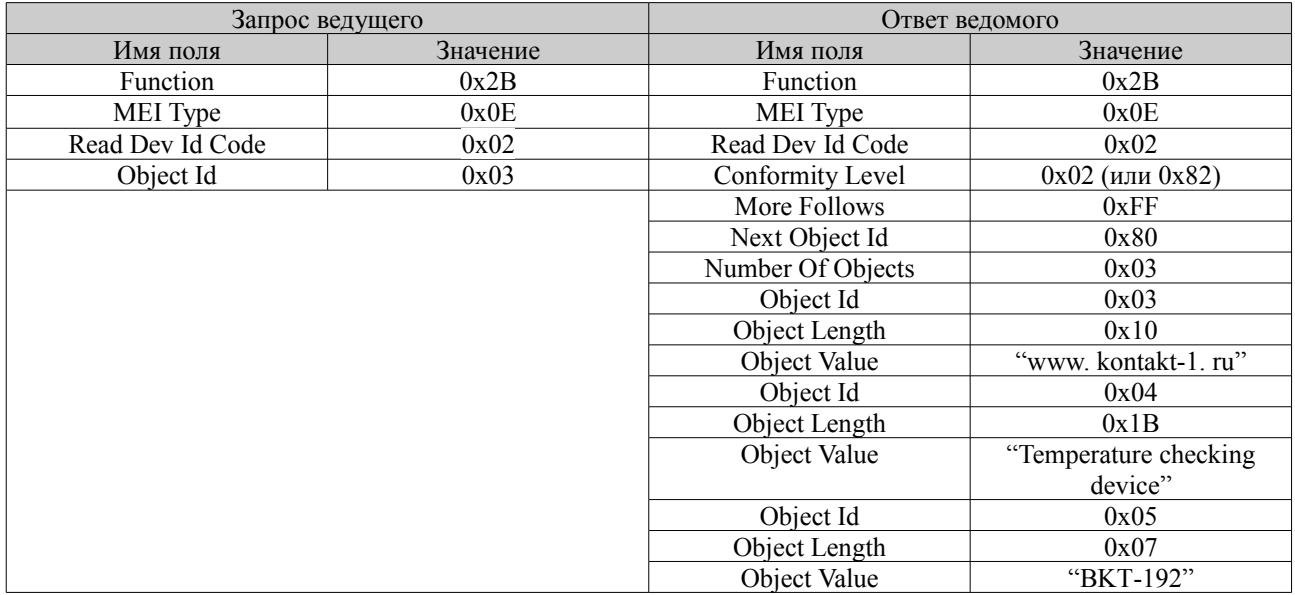

#### <span id="page-15-0"></span>Таблина 10

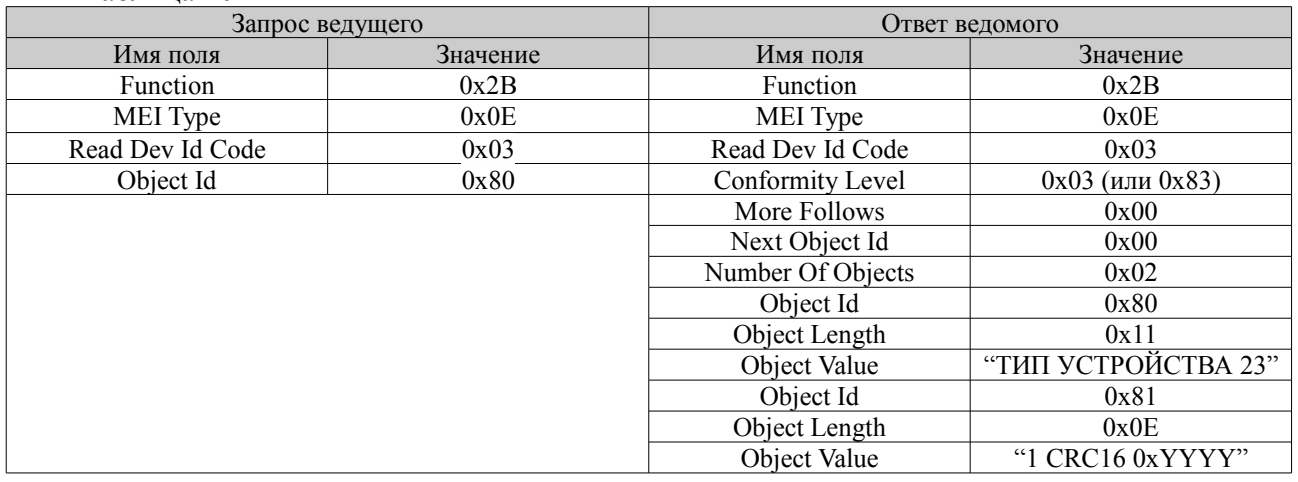

В таблицах 8...10 значения в кавычках представляют собой ASCII строки, в которых используются следующие условные обозначения:

- XXXXX - заводской номер блока БКТ-192;

- NNN - номер версии аппаратной части;

- МММ – номер версии программы блока БКТ-192;

- 0xYYYY - значение контрольной суммы программы блока БКТ-192.

#### 1.4 Маркировка и пломбирование

1.4.1 На табличках, размещенных на корпусе блока БКТ-192 и термоштангах, выполнена маркировка, содержащая:

- название страны и наименование предприятия-изготовителя;

- тип составной части изделия (наименование и условное обозначение, включая обозначение ТУ);

- заводской номер;

- изображение специального знака взрывобезопасности;

- маркировку взрывозащиты Ex tb IIIB T100°C Db;

- номер сертификата соответствия;

- изображение единого знака обращения продукции на рынке государств - членов Таможенного союза:

- коды степеней степени защиты, обеспечиваемых оболочками, по ГОСТ 14254-2015 (IEC  $60529:2013$ );

- месяц и год изготовления;

- предупредительная надпись «ПРЕДУПРЕЖДЕНИЕ. ОТКРЫВАТЬ, ОТКЛЮЧИВ ОТ СЕТИ» (на блоке БКТ-192);

- знак заземления (для БКТ-192);

- условное обозначение рода тока, а также значения номинального напряжения питания и максимальной мошности.

1.4.2 Маркировка выполнена фотохимическим способом и обеспечивает сохранность надписей и знаков в течение всего срока службы изделия.

В целях предотвращения несанкционированного доступа к управляющим микроконтроллерам блока БКТ-192 и термоштанг их электронные модули опломбированы пломбировочной мастикой на предприятии-изготовителе.

1.4.3 После завершения электрического монтажа блока БКТ-192 один из винтов крепления крышки должен быть опломбирован.

1.4.4 На табличке, закрепленной на верхней секции УМ-ТШ, размещена маркировка, содержащая наименование и условное обозначение УМ-ТШ. Маркировка выполнена типографским способом на табличке, изготовленной на ламинированной самоклеющейся бумаге.

# *1.5 Упаковка*

1.5.1 Изделие упаковывается в транспортную тару – деревянные ящики по ГОСТ 5959-80 или ГОСТ 22638-89. В один ящик укладывается один блок БКТ-192, до четырех термоштанг и не более двух УМ-ТШ-01-05. При этом максимальная масса тары с изделием не должна превышать 55 кг.

1.5.2 Эксплуатационная документация на изделие, помещенная в пакет из полиэтиленовой пленки, укладывается в транспортную тару с изделием. Антенна блока БКТ-192 и антенны термоштанг с элеметами питания, уложенными в отдельный пакет, помещаются в пакет с эксплуатационной документацией на изделие.

1.5.3 На транспортную тару черной несмываемой черной краской нанесены основные, дополнительные и информационные надписи, а также манипуляционные знаки "ВЕРХ", "ХРУПКОЕ, ОСТОРОЖНО", "БЕРЕЧЬ ОТ ВЛАГИ" по ГОСТ 14192-96.

# **2 Использование по назначению**

# *2.1 Подготовка к использованию*

2.1.1 Извлечь из транспортной тары составные части изделия, проверить их комплектность.

2.1.2 Монтаж изделия должен выполняться электротехническим персоналом, прошедшим обучение и аттестованным по промышленной безопасности в установленном порядке, а также изучившим настоящее руководство по эксплуатации.

2.1.3 Выбрать место для размещения блока БКТ-192 и закрепить его, при этом обеспечить возможность вертикального расположения приемопередающей антенны.

Подключить к зажиму заземления блока БКТ-192 заземляющий проводник.

Открыв крышку блока БКТ-192, подключить к нему кабели внешних устройств согласно схеме подключения (приложение [А\)](#page-24-0). Линию связи интерфейса RS 485 рекомендуется выполнять кабелем типа «витая пара» с волновым сопротивлением не менее 120 Ом. Максимальная длина линии связи без дополнительных ретрансляторов – 1000 м. Сопротивление каждой жилы кабеля должно быть не более 110 Ом на 1000 м. Рекомендуемый кабель КИПЭВ 2×2×0,60 ТУ 16. К99-008-2001. Наружный диаметр кабеля, вводимого в блок БКТ-192 через кабельные вводы, от 6 до 10 мм. Линия связи выполняется в виде магистрали к блоку БКТ-192 от преобразователя интерфейсов RS  $485 -$ RS  $232$  (RS  $485 -$ USB). Между сигнальными проводами "А" и "В" на концах магистрали подключить согласующие резисторы, сопротивление которых должно быть равно волновому сопротивлению кабеля, но не менее 120 Ом. В зоне действия сильных индустриальных помех, рекомендуется применять экранированный кабель. Линию питания рекомендуется выполнять кабелем КВВГ 4х1,5. Прокладка линий связи и питающих кабелей блока БКТ-192 должна выполняться отдельно от линий питания и управления силового оборудования.

2.1.4 Выбрать частотный канал (от 0 до 15) и переключателями SA1.1 … SA1.4, расположенными на печатной плате электронного модуля блока БКТ-192, выставить его номер в двоичной системе (таблица [11\)](#page-18-0). Номер частотного канала должен отличатся от номеров частотных каналов работающих рядом блоков БКТ-192. Рекомендуется номер канала нанести на крышку блока БКТ-192 канцелярским маркером. Стирать ранее нанесенные надписи рекомендуется спиртобензиновой смесью.

2.1.5 При работе в составе автоматизированной системы контроля температуры АСКТ-01 с помощью блока контроля и управления БУК-01 настроить входы блока БКТ-192 (для каждого используемого входа записать заводской номер термоштанги, период опроса (при монтаже рекомендуется 1 раз в минуту, после монтажа установить необходимое значение) и уставку температуры).

2.1.6 При автономной работе с помощью программы настройки УКТ-192 настроить входы блока БКТ-192 (для каждого используемого входа записать заводской номер термоштанги, период опроса (при монтаже рекомендуется 1 раз в минуту, после монтажа установить необходимое значение) и уставку температуры).

2.1.7 Присоединить приемопередающую антенну к блоку БКТ-192, обеспечив ее вертикальное положение. Закрыть крышку блока БКТ-192, уплотнить кабельные вводы, закрутив их гайки. Включить блок БКТ-192. Перевести переключатель SA1.5 в положение **ON**. При этом должен загореться индикатор «**Сеть**». **ВНИМАНИЕ! ПОДАЧУ НАПРЯЖЕНИЯ ПИТА-НИЯ НА БЛОК БКТ-192 ПРИ НАХОЖДЕНИИ ЕГО ВО ВЗРЫВООПАСНОЙ СРЕДЕ ПРОИЗ-ВОДИТЬ ТОЛЬКО ПРИ ЗАКРЫТОЙ КРЫШКЕ!**

2.1.8 Открыв крышку термоштанги, проверить наличие в батарейном отсеке двух литиевых элементов питания (батарей) типа FR14G505(FR6) AA, производства АО «Энергия», с номинальным напряжением 1,5 В, номинальной емкостью 3,0 А·ч и диапазоном рабочих температур от минус 40ºС до плюс 60ºС. Если они отсутствуют, установить элементы питания, соблюдая полярность их подключения, согласно ее маркировки на батарейном отсеке. Переключателями SA1.1 … SA1.4, расположенными на печатной плате электронного модуля термоштанги, выставить номер частотного канала, соответствующий номеру канала, установленному в блоке БКТ-192. Присоединить приемопередающую антенну к термоштанге. Включить термоштангу, переведя переключатель SA1.5 в положение **ON**. Закрыть крышку термоштанги, закрутив четыре винта. **ВНИМАНИЕ! ОТКРЫТИЕ КРЫШКИ ТЕРМОШТАНГИ ДЛЯ УСТАНОВКИ ЭЛЕМЕНТОВ ПИТАНИЯ ИЛИ ПРОВЕРКИ ИХ НАЛИЧИЯ, А ТАКЖЕ ПРИСОЕДИНЕНИЕ К ТЕРМОШТАНГЕ ПРИЕМОПЕРЕДАЮЩЕЙ АНТЕННЕ ПРОИЗВО-ДИТЬ ТОЛЬКО ПРИ ОТСУТСТВИИ ВЗРЫВООПАСНОЙ СРЕДЫ!**

2.1.9 В зависимости от исполнения термоштанги возможны следующие варианты ее монтажа:

- с использованием устройства для монтажа термоштанг УМ-ТШ - для термоштанг исполнений ТШ-01.00 ... ТШ-01.05 и ТШ-01.10 ... ТШ-01.15; применяется в случае заполненного контролируемым продуктом склада для измерения температуры на глубине до 6 м;

- подвешиванием термоштанг к конструктивным элементам склада – для термоштанг всех исполнений; применяется до заполнения склада контролируемым продуктом;

- непосредственным введением термоштанги в контролируемый продукт – для термоштанг исполнений ТШ-01.20 ... ТШ-01.22; применяется в случае заполненного контролируемым продуктом склада для измерения температуры на глубине до 3 м.

<span id="page-18-0"></span>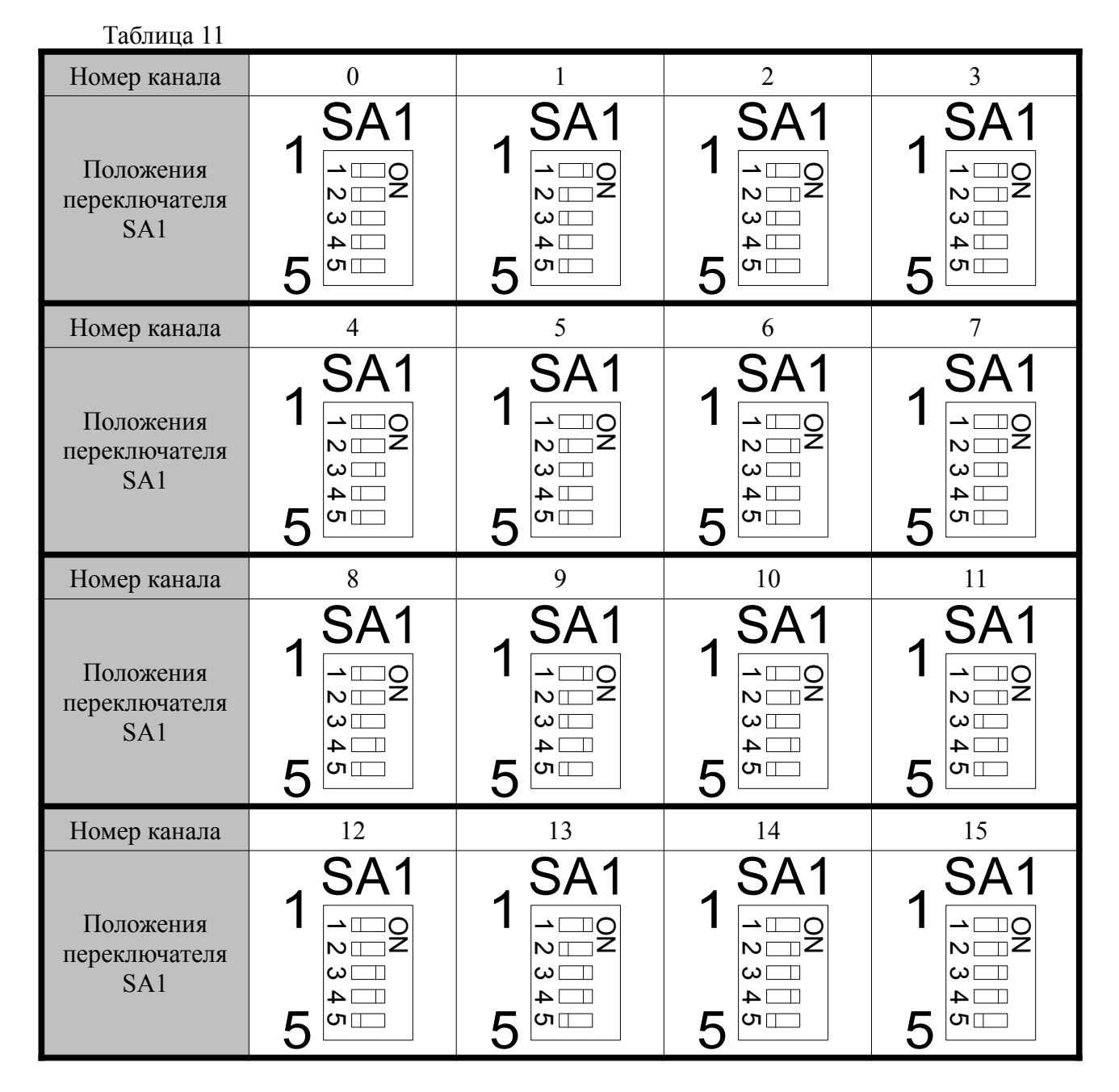

а) Используя устройство для монтажа термоштанг, ввести термоштангу в насыпь контролируемого продукта так, чтобы совместно с ней работающий блок БКТ-192 находился в зоне прямой видимости, при этом следует обеспечить вертикальное положение ее антенны.

Для применения УМ-ТШ необходимо:

- вставить в отверстие наконечника термоштанги стержень секции № 3 УМ-ТШ:

- соединить секцию № 3 с секцией № 1, для чего повернуть секцию № 1 на угол 90 ° относительно оси секции № 3, ввести в зацепление замковые элементы секций и, возвратив секцию № 1 в исходное положение - соосно с секцией № 3, - переместить ее в сторону наконечника (в случае необходимости в УМ-ТШ может быть добавлена секция № 2);

- удерживая чувствительный элемент термоштанги параллельно УМ-ТШ, равномерно прилагая усилие к ручке секции № 1 УМ-ТШ, ввести термоштангу (по возможности вертикально) в контролируемый продукт на необходимую глубину;

- извлечь из контролируемого продукта и разобрать УМ-ТШ.

# **ВНИМАНИЕ! ПРИЛАГАЯ УСИЛИЕ К РУЧКАМ СЕКЦИИ № 1 УМ-ТШ, НЕ ДОПУСКАТЬ ЕГО ИЗГИБА !**

# **ПРИ МОНТАЖЕ ТЕРМОШТАНГ ОБЕСПЕЧИВАТЬ ЧИСТОТУ МЕСТ СОЧЛЕ-НЕНИЯ СЕКЦИЙ УМ-ТШ МЕЖДУ СОБОЙ И С ТЕРМОШТАНГОЙ, ПРОВОДЯ ИХ СВОЕВРЕМЕННУЮ ОЧИСТКУ.**

б) Используя подручные средства или специально изготовленное приспособление для подвешивания термоштанг, подвесить термоштангу за отверстия в монтажном фланце к конструктивным элементам склада. При этом необходимо учитывать, что на места подвеса термоштанг будет действовать сила, создаваемая контролируемым продуктом, воздействующим на чувствительный элемент термоштанги, при его загрузке или выгрузке.

в) При непосредственном введении термоштанги в контролируемый продукт, равномерно прилагая усилие к монтажному фланцу, ввести термоштангу (по возможности вертикально) в контролируемый продукт на необходимую глубину, избегая ее изгибов;

2.1.10 По завершении монтажа термоштанг с помощью вторичного оборудования убедиться, что на блок БКТ-192 поступают данные о температуре от термоштанг, после чего следует настроить необходимый период опроса каждой из термоштанг. (Чем длительнее период опроса термоштанги, тем дольше она будет работать от одного комплекта батарей).

2.1.11 Опробование изделия осуществляется с помощью «УКТ-192. Программа настройки ukt192util.exe», входящей в комплект поставки (далее - «Программа»).

# *2.2 Использование изделия*

2.2.1 После монтажа и опробования изделие готово к использованию.

# *2.3 Меры безопасности при использовании изделия*

2.3.1 При использовании изделия необходимо соблюдать требования безопасности, установленные действующими правилами по охране труда при эксплуатации электроустановок а также утвержденными на предприятии инструкциями по технике безопасности.

# **ВНИМАНИЕ! ЭКСПЛУАТАЦИЯ СОСТАВНЫХ ЧАСТЕЙ ИЗДЕЛИЯ СО СКОЛА-МИ И (ИЛИ) ТРЕЩИНАМИ НА НАРУЖНЫХ ПОВЕРХНОСТЯХ КОРПУСА ТЕРМОШТАНГИ И (ИЛИ) БЛОКА БКТ-192, А ТАКЖЕ С ПОВРЕЖДЕННЫМИ ПРИЕМОПЕРЕДАЮЩИМИ АНТЕННАМИ НЕ ДОПУСКАЕТСЯ!**

2.3.2 По способу защиты человека от поражения электрическим током составные части изделия соответствуют классу III по ГОСТ 12.2.007.0-75.

2.3.3 Для защиты человека от поражения электрическим током в составных частях изделия предусмотрены следующие средства:

- защитные оболочки;

- защитное заземление и (или) зануление (блок БКТ-192);

- безопасное сверхнизкое напряжение питания термоштанг и блока БКТ-192.

# **ВНИМАНИЕ! ЭКСПЛУАТАЦИЯ СОСТАВНЫХ ЧАСТЕЙ ИЗДЕЛИЯ С ОТКРЫТЫ-МИ КРЫШКАМИ ТЕРМОШТАНГ ИЛИ БЛОКА БКТ-192 ЗАПРЕЩЕНА!**

# *2.4 Перечень возможных неисправностей*

2.4.1 Возможные неисправности и методы их устранения приведены в таблице [12.](#page-20-0)

<span id="page-20-0"></span>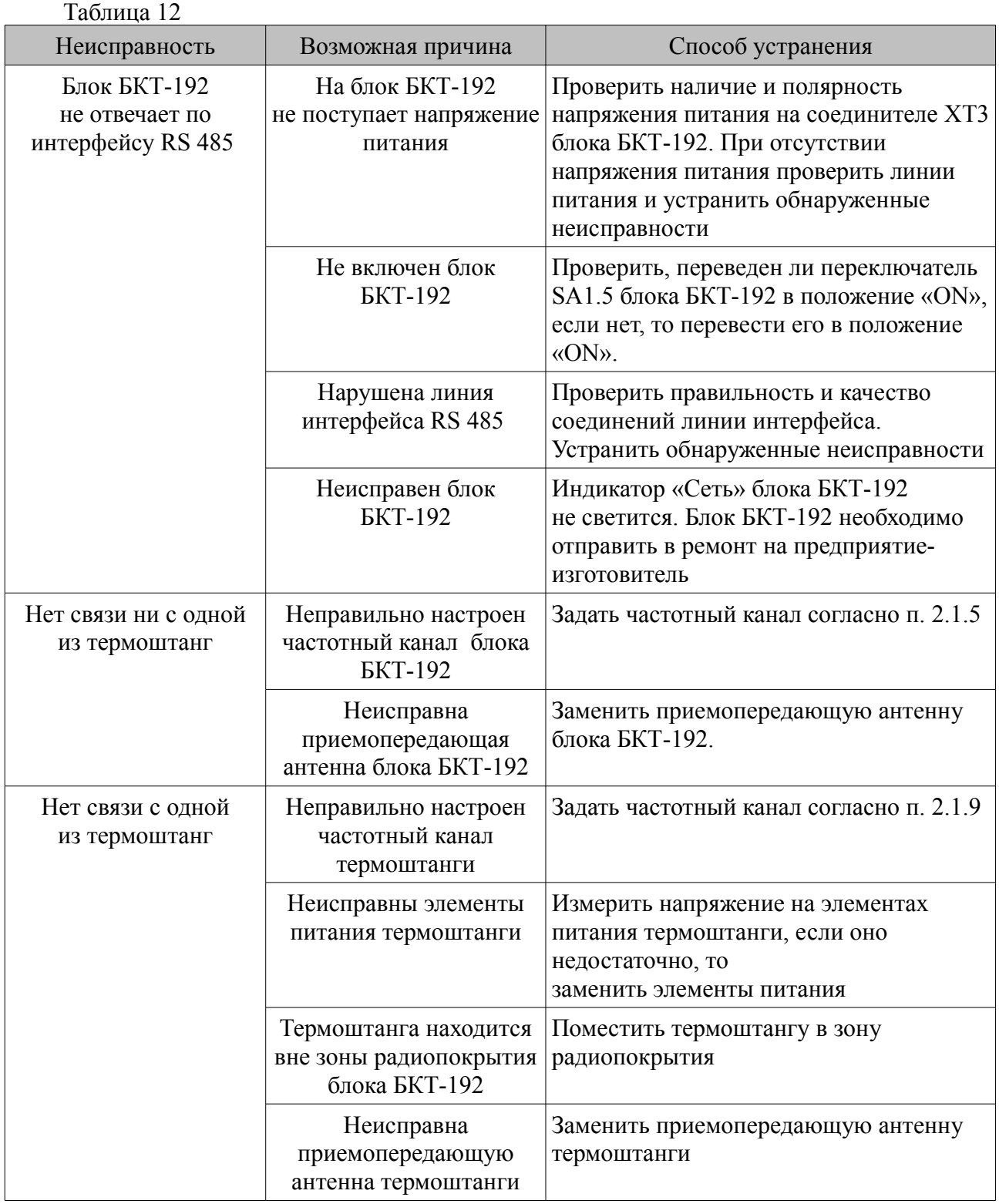

2.4.2 Ремонт составных частей изделия должен выполняться только предприятием-изготовителем или аккредитованной организацией.

# <span id="page-20-1"></span>**3 Комплектность**

3.1 Комплектность изделия соответствует указанной в таблице [13.](#page-21-0)

<span id="page-21-0"></span>Таблина 13

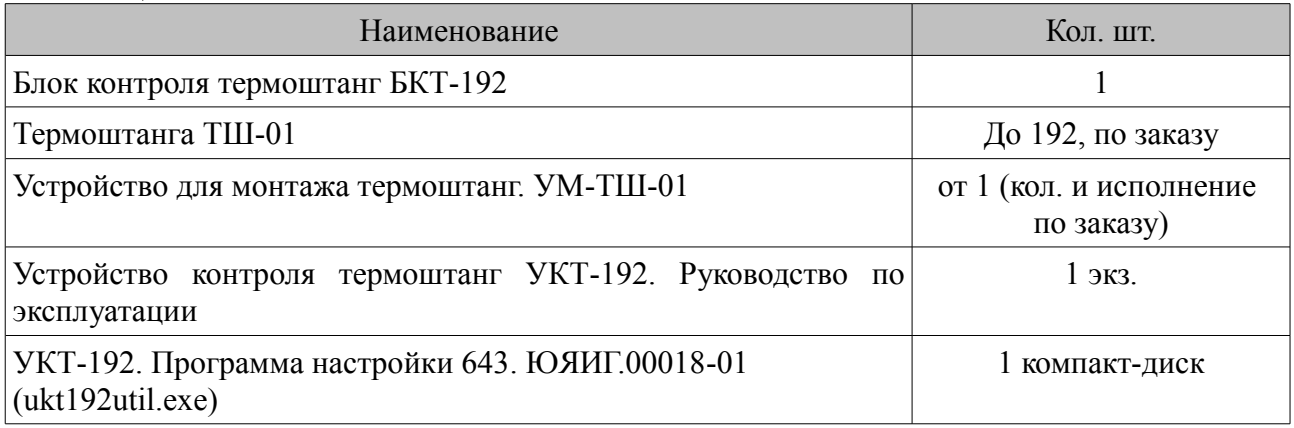

# **4 Гарантии изготовителя**

4.1 Предприятие-изготовитель гарантирует соответствие изделия требованиям

ТУ 4211-040-12196008-2012 при соблюдении потребителем условий транспортирования, хранения и эксплуатации.

4.2 Гарантийный срок эксплуатации — 18 месяцев со дня ввода изделия в эксплуатацию.

4.3 Гарантийный срок хранения — 6 месяцев со дня изготовления изделия.

4.4 Предприятие-изготовитель обязуется в течение гарантийного срока безвозмездно ремонтировать или заменять вышедшие из строя составные части изделия.

4.5 Потребитель лишается права на гарантийный ремонт или замену в следующих случаях:

- по истечении срока гарантии;

- при нарушении условий эксплуатации, транспортирования и хранения;

- при обнаружении механических повреждений составных частей изделия после ввода в эксплуатацию.

4.6 При предъявлении претензий потребитель высылает в адрес предприятия-изготовителя вышедшую из строя составную часть изделия, чистой, в упаковке, исключающей повреждение при транспортировании, акт рекламации и ее паспорт с отметкой о дате ввода в эксплуатацию и снятия с эксплуатации.

# **5 Свидетельство об упаковывании и приемке**

5.1 Устройство контроля термоштанг УКТ-192 в комплекте, указанном в разделе [3,](#page-20-1) зав. <sup>№[\\*](#page-21-1)</sup> изготовлено, упаковано и принято в соответствии с требованиями ТУ 4211-040-12196008-2012 и признано годным для эксплуатации.

Начальник ОТК

МП

личная подпись расшифровка подписи

год, месяц, число

<span id="page-21-1"></span>Примечание — Заводской номер изделия соответствует заводскому номеру блока контроля термоштанг БКТ-192

# **6 Движение изделия в эксплуатации**

6.1 Данные по движению изделия в эксплуатации заносятся в соответствующие таблицы паспортов блока БКТ-192 и термоштанг.

# **7 Техническое обслуживание**

# *7.1 Общие указания*

7.1.1 К техническому обслуживанию изделия допускается электротехнический персонал, изучивший настоящее руководство по эксплуатации и имеющий квалификационную группу по электробезопасности не ниже III в соответствии с правилами по охране труда при эксплуатации электроустановок .

7.1.2 Техническое обслуживание изделия необходимо проводить не реже одного раза в год. При этом необходимо:

- произвести внешний осмотр оболочек блока БКТ-192 и термоштанг;

- удалить наслоения пыли с поверхностей оболочек блока БКТ-192 и термоштанг;

- убедиться в отсутствии механических повреждений оболочек блока БКТ-192, термоштанг и их приемопередающих антенн, а также в целостности кабельных вводов блока БКТ-192;

- проверить целостность заземляющего проводника блока БКТ-192;

- проверить качество уплотнения кабельных вводов блока БКТ-192, при необходимости затянуть их;

- проверить сохранность пломб;

- выполнить контрольную проверку работоспособности изделия.

# *7.2 Проверка работоспособности изделия*

7.2.1 Контрольная проверка выполняется с использованием «Программы». Для работы с «Программой» следует использовать "Руководство пользователя" на нее.

7.2.2 Для выполнения контрольной проверки собрать схему согласно приложению [А.](#page-24-0) Загрузить «Программу». В меню "УПРАВЛЕНИЕ" выбрать команду "ОПРОС ВОЗОБНОВИТЬ", при этом на экране ПК будет отображена информация о конфигурации изделия и о наличии ошибок в его работе.

7.2.3 При обнаружении ошибок в работе изделия их необходимо устранить, руководствуясь таблицей [12.](#page-20-0)

7.2.4 Если устранить неисправность способами, указанными в таблице [12,](#page-20-0) не удалось, то изделие подлежит ремонту на предприятии-изготовителе.

# *7.3 Меры безопасности*

7.3.1 При техническом обслуживании изделия необходимо соблюдать правила техники безопасности, указанные в п. 2.3.1.

# **8 Хранение и транспортирование**

# *8.1 Хранение*

8.1.1 Изделие необходимо хранить в упаковке предприятия-изготовителя в отапливаемом вентилируемом помещении при температуре окружающего воздуха от +5 до +40°C и относительной влажности до 80%.

# *8.2 Транспортирование*

8.2.1 Изделия в транспортной таре могут транспортироваться любым видом транспорта (авиационным — в отапливаемых герметизированных отсеках) в соответствии с правилами перевозки грузов, действующими на данном виде транспорта.

8.2.2 Размещение и крепление упакованных в транспортную тару изделий должно обеспечивать их устойчивое положение и исключать возможность ударов ящиков с изделиями друг о друга и о стенки транспортного средства.

8.2.3 Условия транспортирования являются такими же, как условия хранения 5 по ГОСТ 15150-69.

# **9 Утилизация**

9.1 Изделие не представляет опасности для жизни, здоровья людей и окружающей среды и после окончания срока службы подлежит утилизации по методике и технологии, принятым на предприятии-потребителе.

# **10 Особые отметки**

# <span id="page-24-0"></span>Приложение А (обязательное)

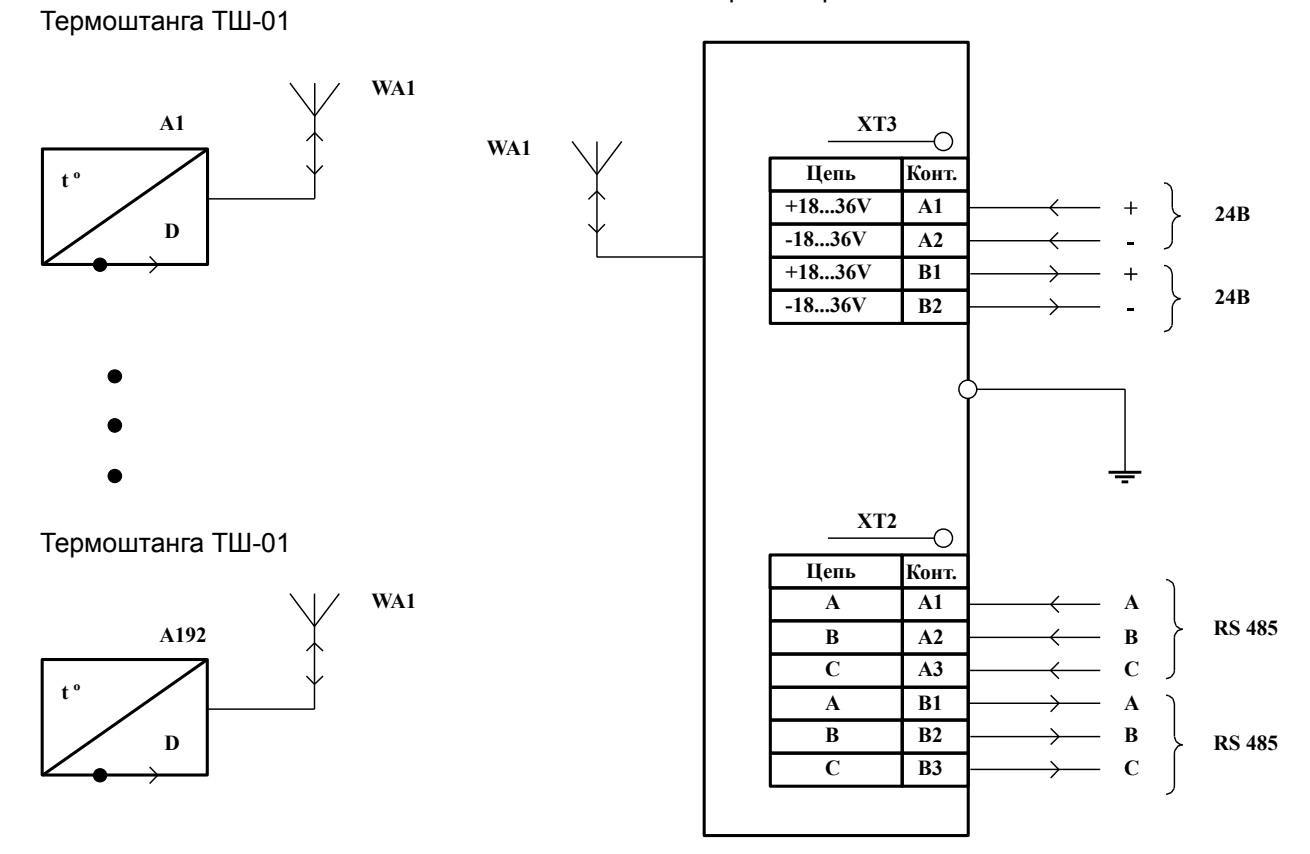

Блок контроля термоштанг БКТ-192

Рисунок А.1 - Схема электрическая подключения устройства контроля термоштанг УКТ-192

<span id="page-25-0"></span>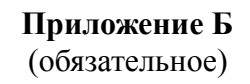

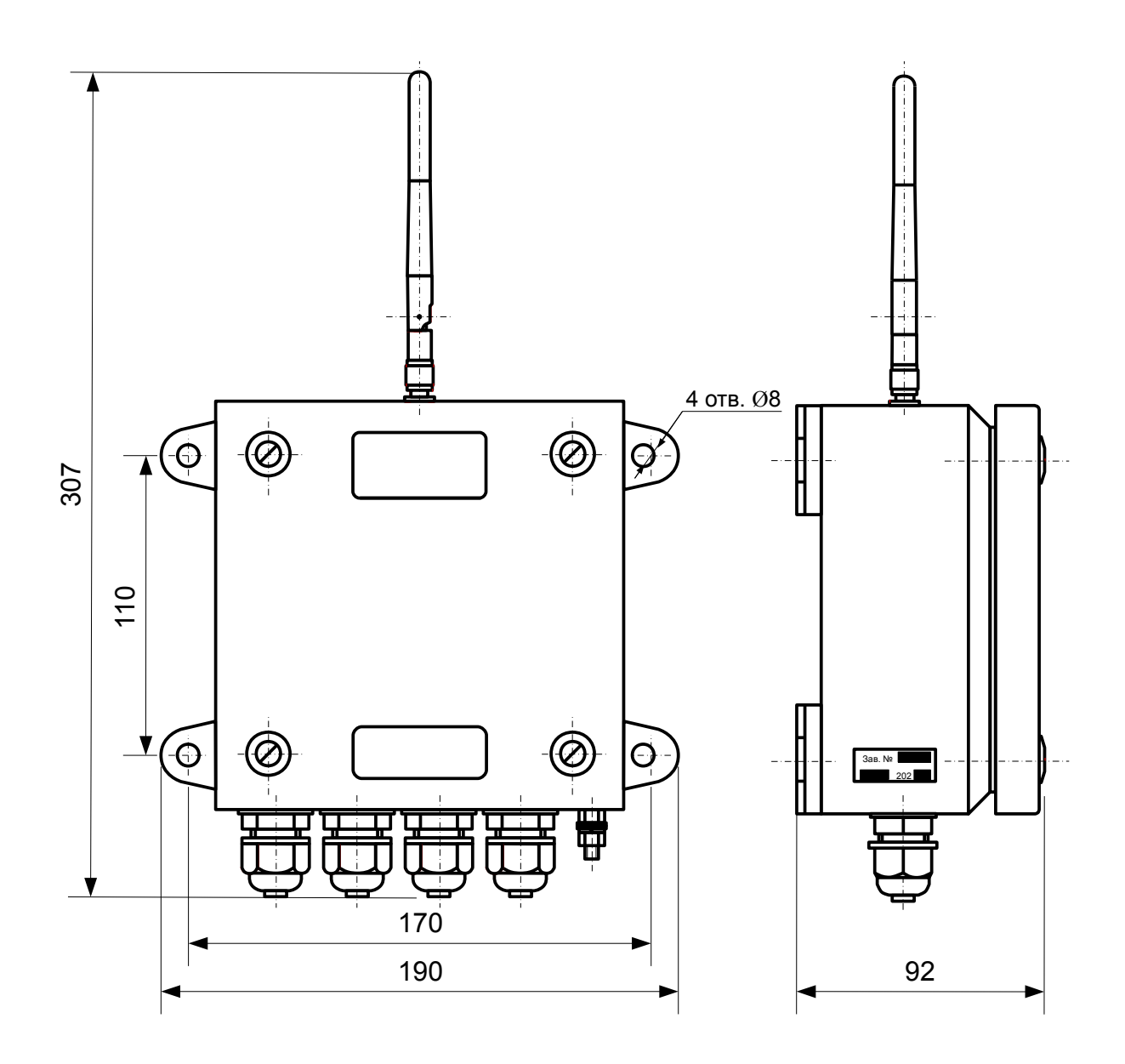

Рисунок Б.1 - Габаритные и присоединительные размеры блока контроля термоштанг БКТ-192

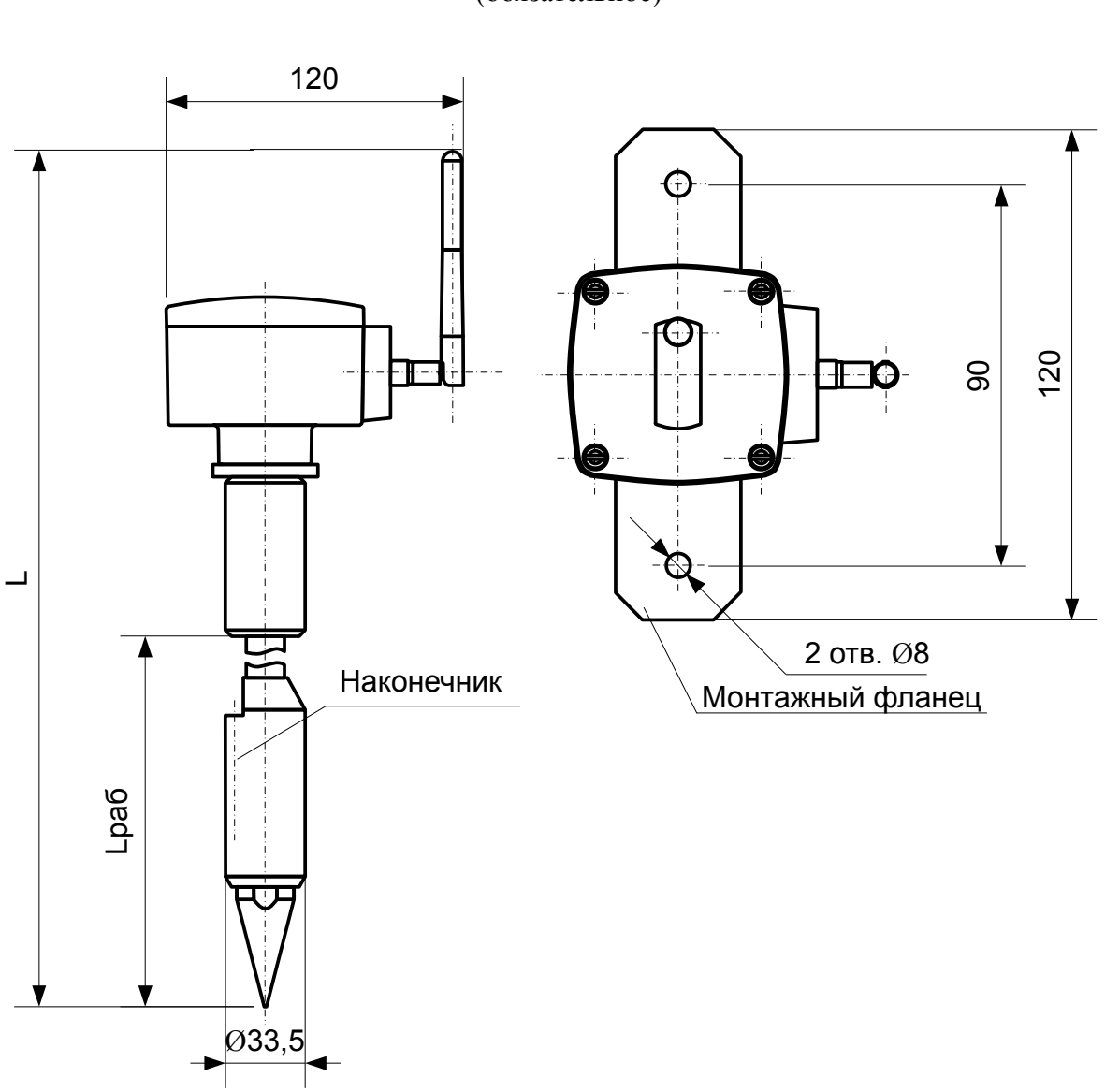

<span id="page-26-0"></span>Приложение В (обязательное)

Рисунок В.1 - Габаритные и присоединительные размеры термоштанги исполнений TIII-01.00 ... TIII-01.05

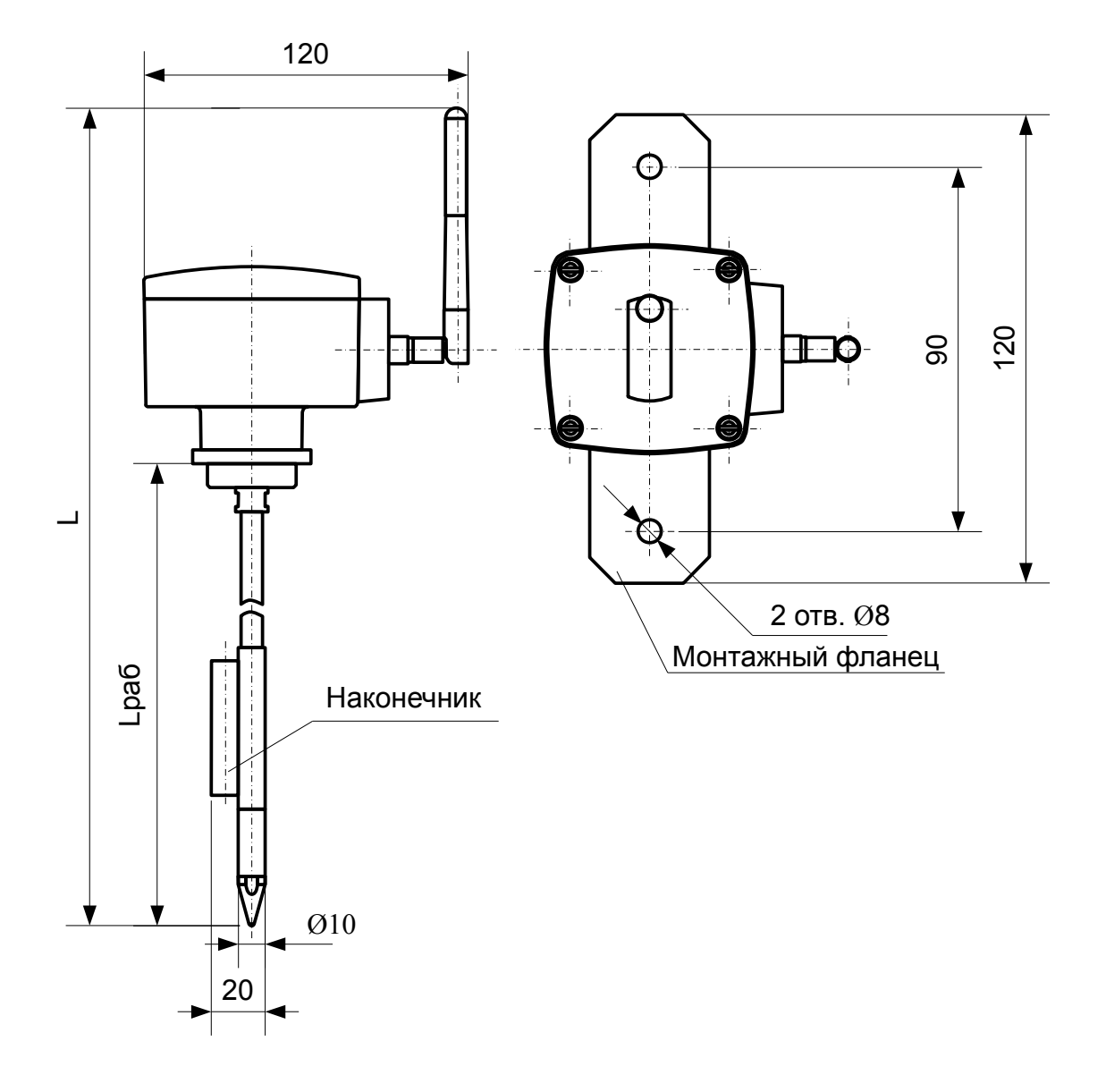

# Продолжение ПРИЛОЖЕНИЯ В

Рисунок В.2 - Габаритные и присоединительные размеры термоштанги исполнений ТШ-01.10 ... ТШ-01.15

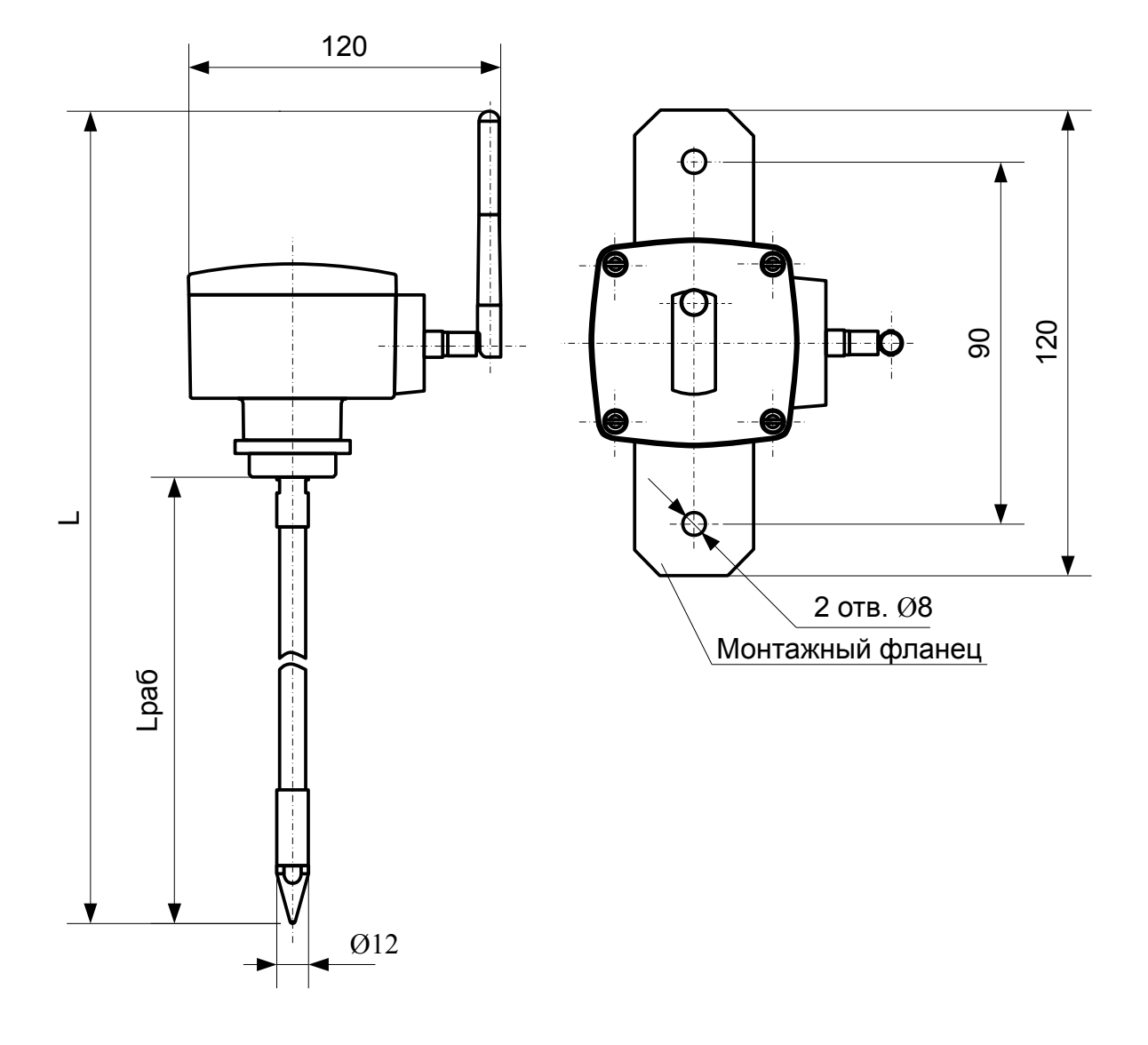

# Продолжение ПРИЛОЖЕНИЯ В

Рисунок В.3 - Габаритные и присоединительные размеры термоштанги исполнений TIII-01.20 ... TIII-01.22

# Приложение Г

<span id="page-29-0"></span>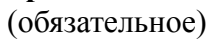

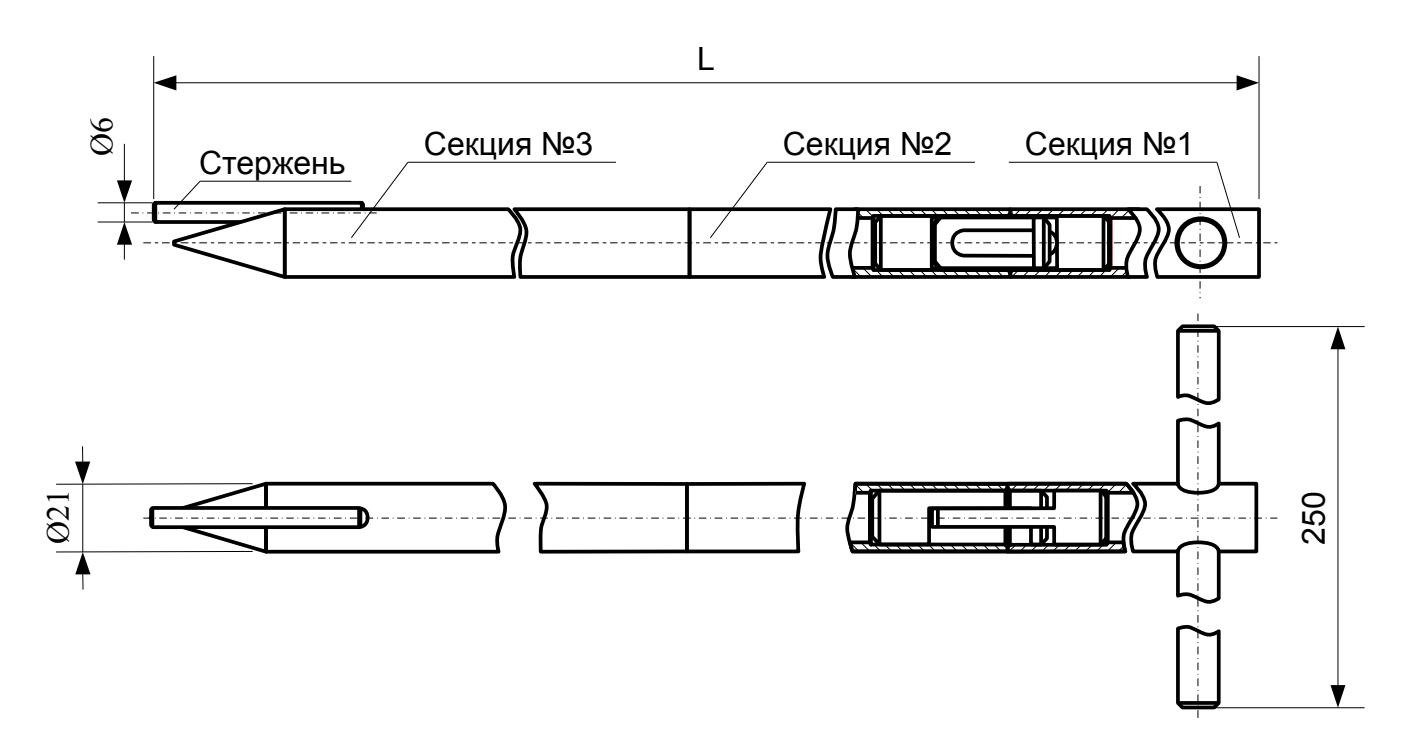

Рисунок Г.1 - Габаритные и присоединительные размеры устройства для монтажа термоштанг исполнений УМ-ТШ-01.0 ... УМ-ТШ-01.05

# Приложение Д

<span id="page-30-0"></span>(обязательное)

# Протокол MODBUS RTU

#### Обшие положения

Протокол MODBUS RTU (далее - протокол) предназначен для организации обмена информацией по последовательному каналу связи. Протокол допускает наличие одного "ведущего" устройства в линии связи и до 247 "ведомых" устройств. "Ведущим" устройством является комплекс программно-аппаратных средств, реализованный на базе контроллера или ПЭВМ, который инициирует процесс обмена данными по линии связи. "Ведомым" устройством является прибор или иное адресуемое устройство, отвечающее на запросы "ведущего". Каждое "ведомое" устройство должно иметь уникальный системный адрес в диапазоне от 1 до 247. Системные адреса с 248 по 255 зарезервированы и не могут использоваться. Системный адрес 0 используется в качестве "широковешательного", т.е. по этому адресу осуществляется связь одновременно со всеми "ведомыми" устройствами, независимо от присвоенного им системного адреса. Во избежание конфликта в линии связи при обращении "ведущего" по системному адресу 0, "ведомые" устройства ответ не формируют.

Данные по линии связи передаются в виде сообщений, состоящих из последовательного набора слов. Каждое слово содержит 11 бит: старт-бит, 8 бит данных, бит четности, стоп бит. Скорость передачи данных 9600 бит/с. Производится контроль четности (Even).

Время передачи одного слова является тактом передачи (Т). Согласно протоколу, пере-дача сообщения "ведущего" начинается с паузы длительностью не менее 3,5 Т. Затем передается первое слово сообщения, которое является адресом устройства (1 байт). Каждое "ведомое" устройство в линии принимает первое слово сообщения и сравнивает его со своим адресом. В случае совпадения адреса или если адрес "широковещательный", сообщение принимается "ведомым" устройством полностью. После адреса в сообщении следует слово, содержащее код команды (1 байт). Затем передаются слова блока запроса. Данные в блоке запроса представляют собой набор одно- и двухбайтных чисел. Для данных в виде двухбайтных чисел старший байт передается первым. Завершает сообщение двухбайтная контрольная сумма CRC16, два слова которой передаются в следующем порядке: сначала слово, содержащее младший байт CRC16 Lo, затем слово, содержащее старший байт CRC16 Hi. Правило расчета контрольной суммы CRC16 приведено в подразделе. Вид структуры сообщения для запроса "ведущего" в соответствии с порядком следования при передаче по линии связи приведен в таблице Д.1. Таблина Л 1

<span id="page-30-2"></span>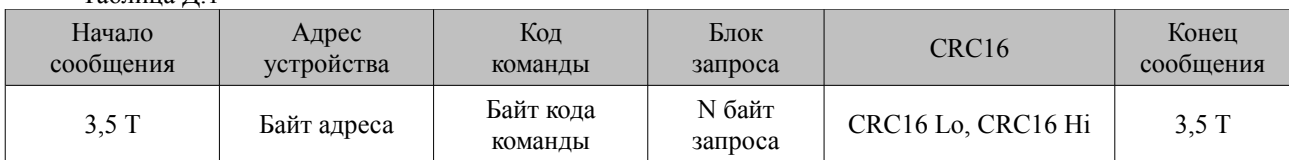

Если на этапе приема сообщения "веломым" обнаружена ошибка, например несовпаление контрольной суммы или ошибка четности, то ответ не формируется.

После получения "ведомым" сообщения, не имеющего никаких ошибок, он передает ответное сообщение "ведущему", структура которого аналогична вышеизложенной. Вид структуры сообщения для ответа "ведомого" в соответствии с порядком следования при передаче по линии связи приведен в таблице Д.2.

<span id="page-30-1"></span>Таблица Д.2

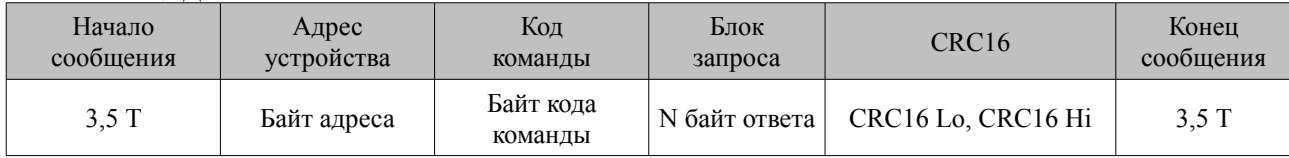

Если "ведомым" безошибочно получено сообщение, которое не может быть им расшифровано, то им формируется ответное сообщение, вид структуры которого в соответствии с порядком следования при передаче по линии связи приведен в таблице Д.3.

#### <span id="page-31-0"></span>Таблина Л.3

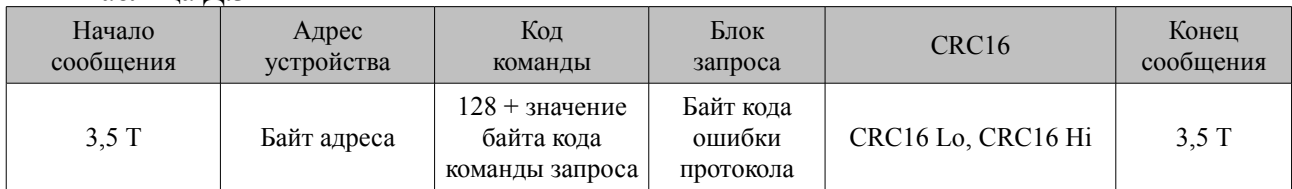

Более подробные сведения о протоколе MODBUS RTU можно получить, обратившись на официальный сайт поддержки http://www.modbus.org.

#### Расчет контрольной суммы CRC16

Контрольная сумма используется для контроля целостности обмена сообщениями по линии связи. Вычисление контрольной суммы производится по алгоритму CRC16 с начальным значением 65535 (0xFFFF в HEX) и образующим полиномом 40961 (0хА001 в НЕХ).

Расчет контрольной суммы: Пусть [DATA 1 ... DATA n] - n байт данных информации, которые передает или принимает "ведущий" (без байтов контрольной суммы). Для подсчета контрольной суммы необходимо осуществить следующие действия:

- взять начальное лвухбайтное число 0xFFFF. обозначенное как CRC16 и состоящее из старшего CRC16 Hi и млалшего CRC16 Lo байтов:

$$
CRC16 = 0xFFFF;
$$
 (A.1)

- осуществить логическую операцию "Исключающее ИЛИ" (XOR) между первым байтом DATA 1 и младшим байтом CRC16:

$$
CRC16 = CRC16 \text{ Hi} \cdot 0 \times 100 + (CRC16 \text{ Lo}) \text{ XOR (DATA 1)};
$$
 (A.2)

- проверить, чему равен младший бит (LSB) результата: «0» или «1»;

- осуществить сдвиг значения CRC16 вправо (в сторону младшего бита) на 1 бит с заполнением нулем места старшего бита. По состоянию проверки LSB осуществить следующие действия:

а) если LSB = 0, то повторить сдвиг значения CRC16 вправо на 1 бит с заполнением нулем места старшего бита. Вновь проверить LSB;

б) если LSB = 1, то осуществить XOR с образующим полиномом 0xA001:

$$
CRC16 = (CRC16) XOR (0xA001); \tag{A.3}
$$

- повторить предыдущие действия, пока не будет выполнено 8 сдвигов. Таким образом, будет обработан один байт DATA 1 передаваемой информации;

- повторять предыдущие действия для остальных байтов DATA 2 ... DATA n передаваемой информации, пока не будут обработаны все байты.

Заключительное значение CRC16 будет являться контрольной суммой сообщения.

Пример реализации алгоритма вычисления контрольной суммы CRC16, написанный на языке С:

unsigned char  $B\cup FF <$  paswep>]; // Массив приема (передачи) unsigned int Calc CRC16 (void)

```
unsigned int CRC16 = 0dFFFF;
 unsigned char i, i;
 bit temp:
 #define div 0x4001:
 for (i = 0, i < (B \cup FF[2]+2); i++)[ORC 16^{\degree} = B \cup F[i]for (i = 0, j < 8, j++)\frac{1}{2} temp = CRC16 & 0x0001;
           QRC16 \gg = 1;
           if temp) CRC16 \hat{ } = div.
return (CRC16):
j
```